# VYATTA, INC. | Vyatta System

**RIP REFERENCE GUIDE RIP** 

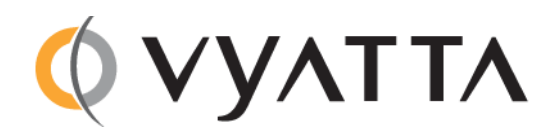

Vyatta Suite 200 1301 Shoreway Road Belmont, CA 94002 vyatta.com 650 413 7200 1 888 VYATTA 1 (US and Canada)

#### **COPYRIGHT**

Copyright © 2005-2011 Vyatta, Inc. All rights reserved. Vyatta reserves the right to make changes to software, hardware, and documentation without notice. For the most recent version of documentation, visit the Vyatta web site at vyatta.com.

#### **PROPRIETARY NOTICES**

Vyatta is a registered trademark of Vyatta, Inc. VMware, VMware ESX, and VMware server are trademarks of VMware, Inc. XenServer, and XenCenter are trademarks of Citrix Systems, Inc. All other trademarks are the property of their respective owners. RELEASE DATE: February 2011 DOCUMENT REVISION. R6.2 v01 RELEASED WITH: R6.2.0 PART NO. A0-0218-10-0010

# **Table of Contents**

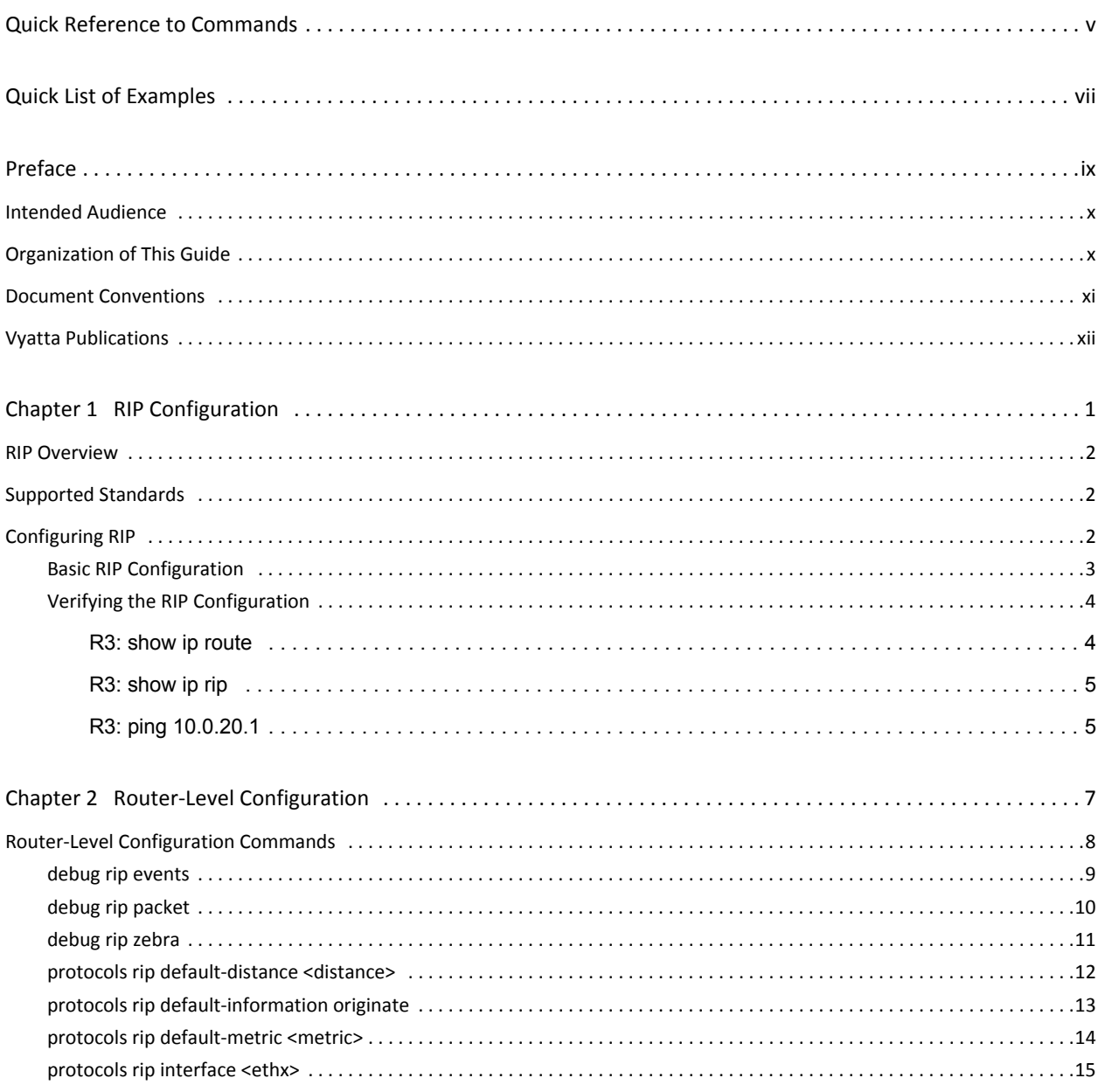

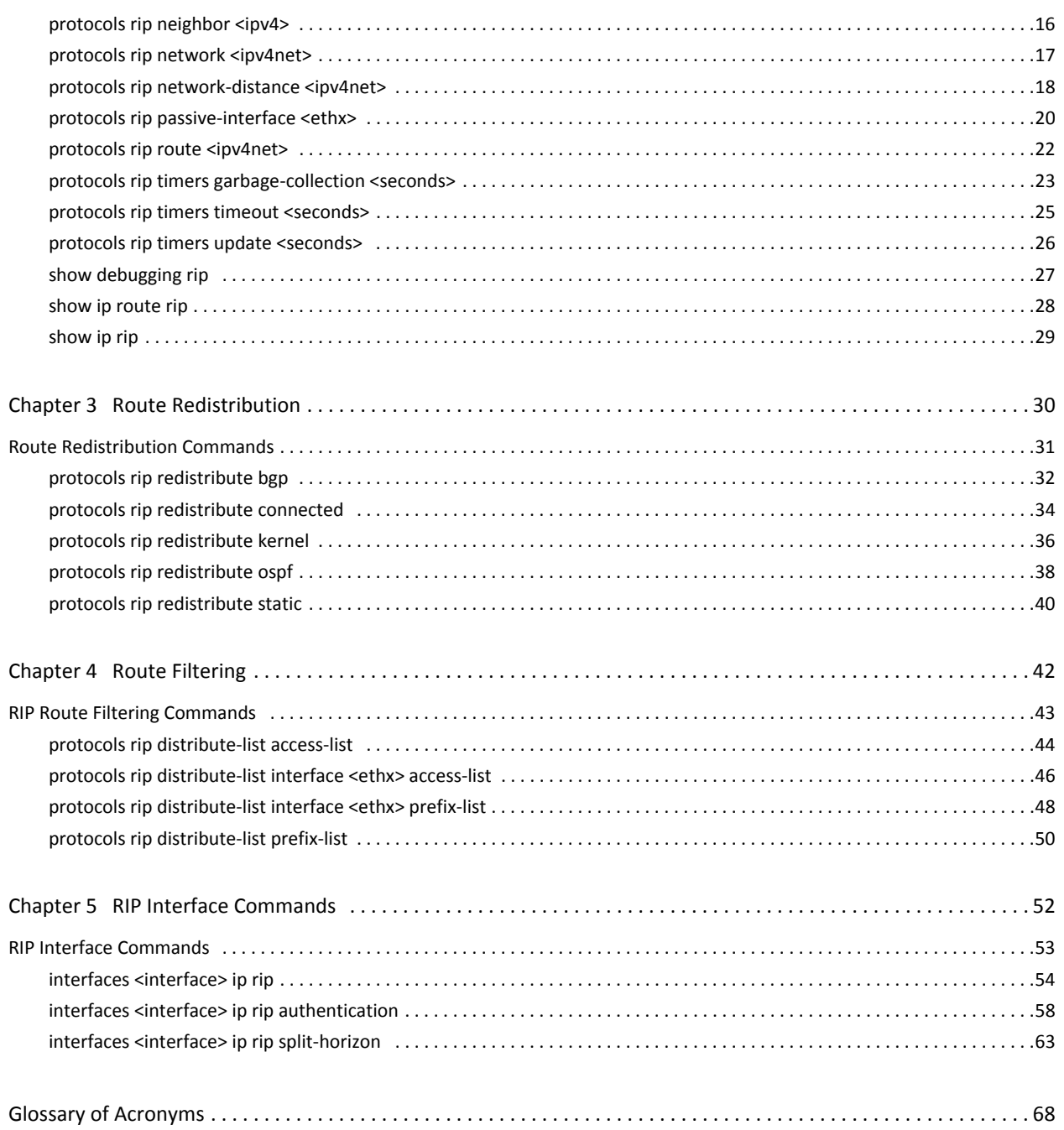

R6.2 v01

## <span id="page-4-1"></span><span id="page-4-0"></span>**Quick Reference to Commands**

Use this section to help you quickly locate a command.

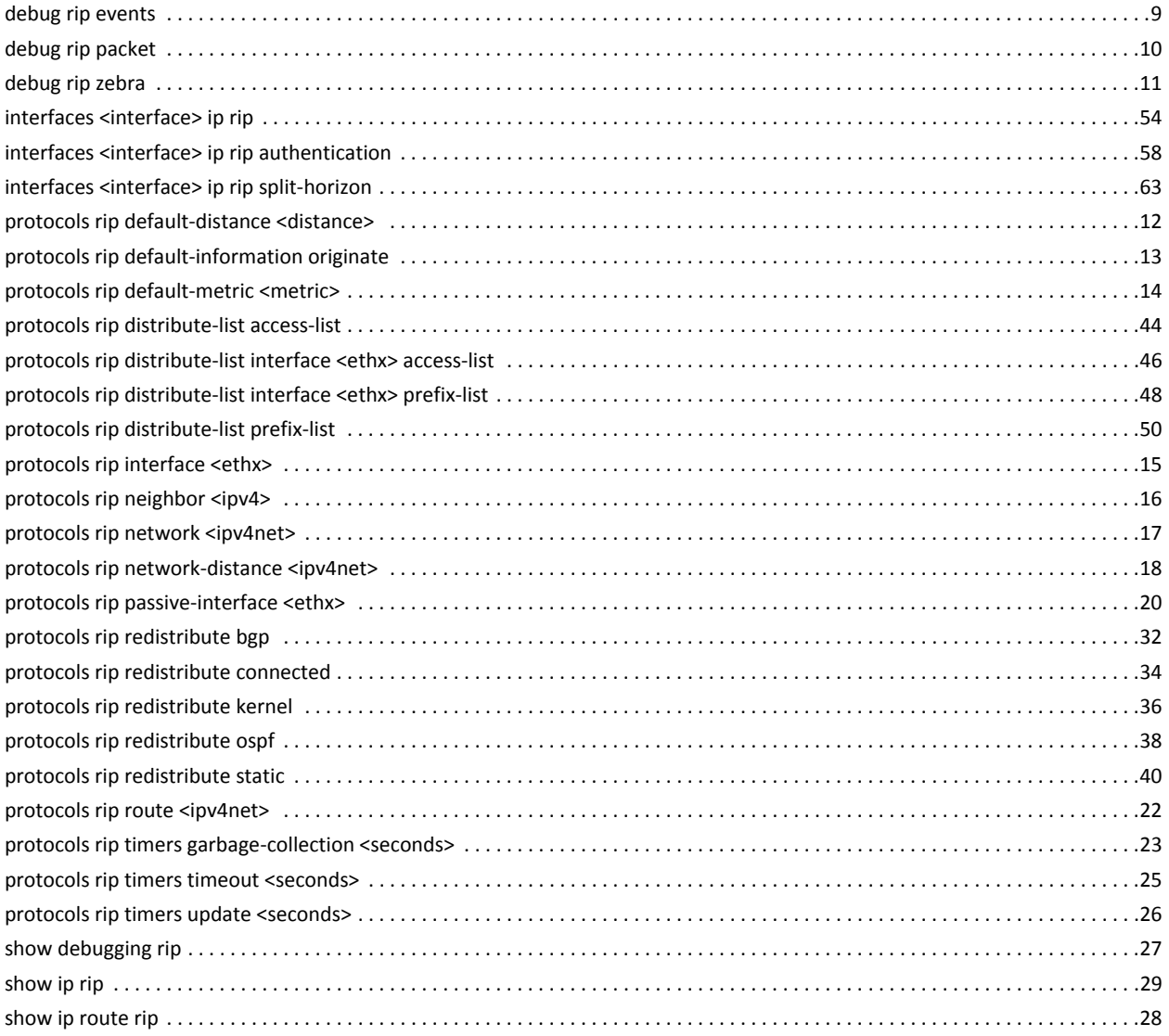

# <span id="page-6-1"></span><span id="page-6-0"></span>**Quick List of Examples**

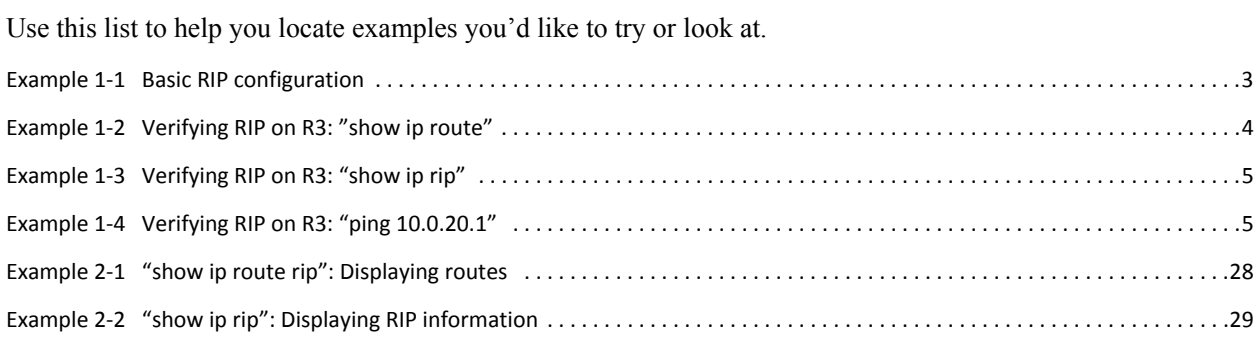

# <span id="page-8-0"></span>Preface

This document describes the various deployment, installation, and upgrade options for Vyatta software.

This preface provides information about using this guide. The following topics are presented:

- [Intended Audience](#page-9-0)
- [Organization of This Guide](#page-9-1)
- [Document Conventions](#page-10-0)
- [Vyatta Publications](#page-11-0)

## <span id="page-9-0"></span>**Intended Audience**

This guide is intended for experienced system and network administrators. Depending on the functionality to be used, readers should have specific knowledge in the following areas:

- Networking and data communications
- TCP/IP protocols
- General router configuration
- Routing protocols
- Network administration
- Network security
- IP services

## <span id="page-9-1"></span>**Organization of This Guide**

This guide has the following aid to help you find the information you are looking for:

• [Quick Reference to Commands](#page-4-1)

Use this list to help you quickly locate commands.

• [Quick List of Examples](#page-6-1)

Use this list to help you locate examples you'd like to try or look at.

This guide has the following chapters:

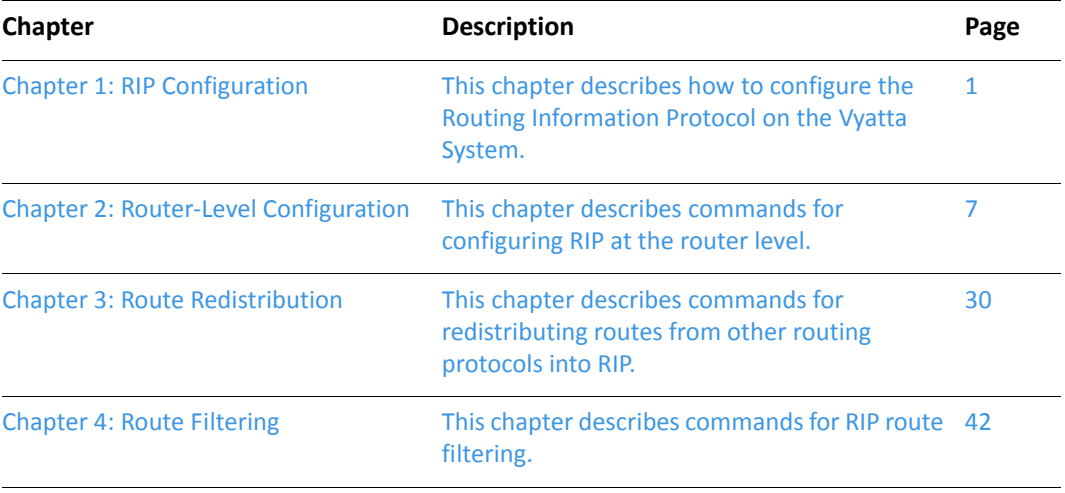

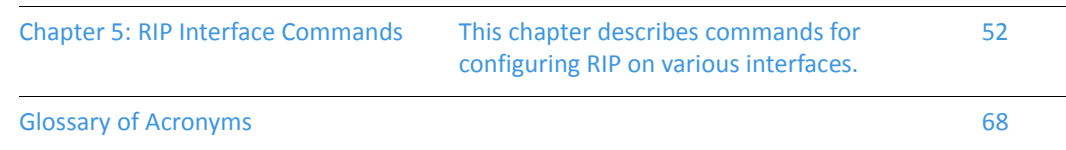

## <span id="page-10-0"></span>**Document Conventions**

This guide uses the following advisory paragraphs, as follows.

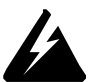

*WARNING Warnings alert you to situations that may pose a threat to personal safety.* 

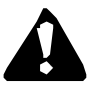

CAUTION Cautions alert you to situations that might cause harm to your system or damage to equipment, or that may affect service.

**NOTE** Notes provide information you might need to avoid problems or configuration errors.

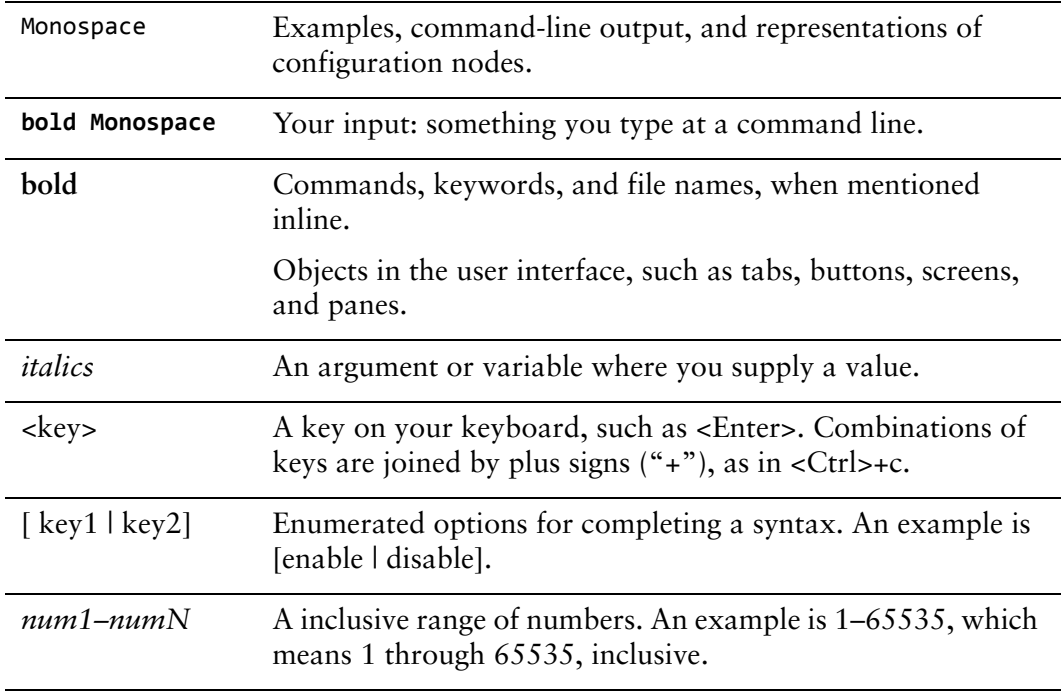

This document uses the following typographic conventions.

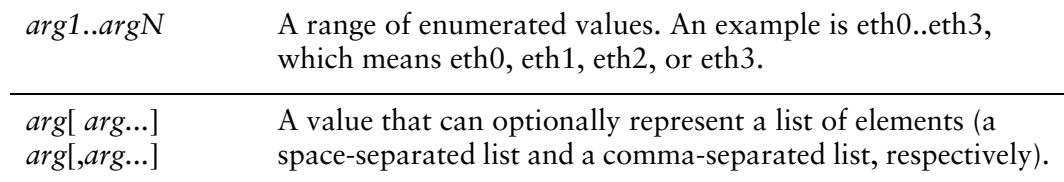

## <span id="page-11-0"></span>**Vyatta Publications**

Full product documentation is provided in the Vyatta technical library. To see what documentation is available for your release, see the *Guide to Vyatta Documentation*. This guide is posted with every release of Vyatta software and provides a great starting point for finding the information you need.

Additional information is available on www.vyatta.com and www.vyatta.org.

# <span id="page-12-1"></span><span id="page-12-0"></span>**Chapter 1: RIP Configuration**

<span id="page-12-2"></span>This chapter describes how to configure the Routing Information Protocol on the Vyatta System.

The following topics are covered:

- [RIP Overview](#page-13-0)
- [Supported Standards](#page-13-1)
- [Configuring RIP](#page-13-2)

## <span id="page-13-0"></span>**RIP Overview**

Routing Information Protocol (RIP) is a dynamic routing protocol suitable for small, homogenous networks. It is classified as an interior gateway protocol (IGP) and employs the distance-vector routing algorithm. RIP determines the best path by counting the hops to the destination. The maximum hop count is 15 (16 is considered an infinite distance), making RIP less suitable for large networks. RIP is considered obsoleted by OSPF.

## <span id="page-13-1"></span>**Supported Standards**

The Vyatta implementation of RIP complies with the following standards:

- RFC 1058: Routing Information Protocol
- RFC 2453: RIP Version 2

## <span id="page-13-2"></span>**Configuring RIP**

This section presents the following topics:

- [Basic RIP Configuration](#page-14-0)
- [Verifying the RIP Configuration](#page-15-0)

This section presents a sample configuration for RIP. The configuration example is based on the reference diagram in [Figure 1-1.](#page-13-3)

<span id="page-13-3"></span>Figure 1-1 RIP configuration reference diagram

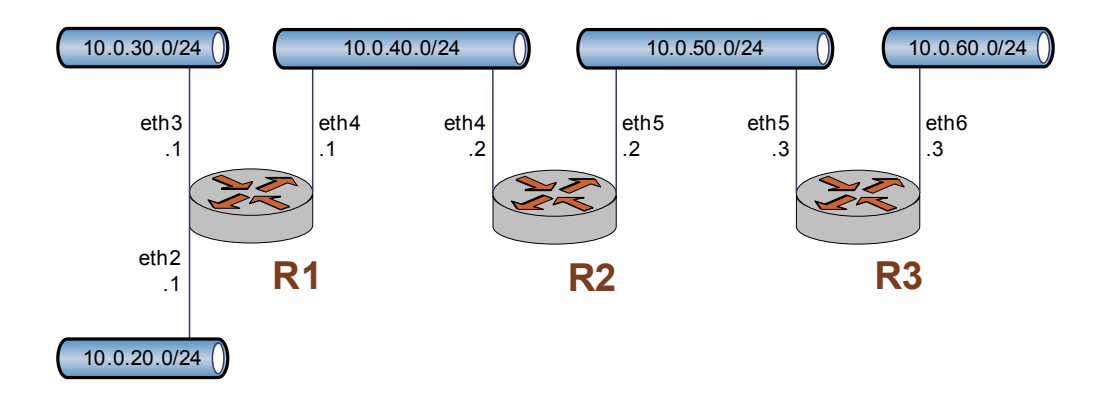

### <span id="page-14-0"></span>**Basic RIP Configuration**

In this section, you configure RIP on the routers labeled R1, R2, and R3 in the reference network diagram. The routers are advertising their routes on networks 10.0.40.0/24 and 10.0.50.0/24.

This example assumes that you have already configured the router interfaces; only the steps required to implement RIP are shown.

To create a basic RIP configuration, perform the following steps in configuration mode:

<span id="page-14-1"></span>Example 1-1 Basic RIP configuration

| Router         | <b>Step</b>                              | Command(s)                                                                                       |
|----------------|------------------------------------------|--------------------------------------------------------------------------------------------------|
| R1             | Advertise to network<br>10.0.40.0/24.    | vyatta@R1# set protocols rip network 10.0.40.0/24                                                |
| R1             | Redistribute connected<br>routes to RIP. | vyatta@R1# set protocols rip redistribute connected                                              |
| <b>R1</b>      | Commit the configuration.                | vyatta@R1# commit                                                                                |
| R1             | Display the configuration.               | vyatta@R1# show protocols<br>rip {<br>network 10.0.40.0/24<br>redistribute {<br>connected {<br>} |
|                |                                          | $\mathcal{F}$                                                                                    |
| R <sub>2</sub> | Advertise to network<br>10.0.40.0/24.    | vyatta@R2# set protocols rip network 10.0.40.0/24                                                |
| R <sub>2</sub> | Advertise to network<br>10.0.50.0/24.    | vyatta@R2# set protocols rip network 10.0.50.0/24                                                |
| R <sub>2</sub> | Redistribute connected<br>routes to RIP. | vyatta@R2# set protocols rip redistribute connected                                              |
| R <sub>2</sub> | Commit the configuration.                | vyatta@R2# commit                                                                                |

Example 1-1 Basic RIP configuration

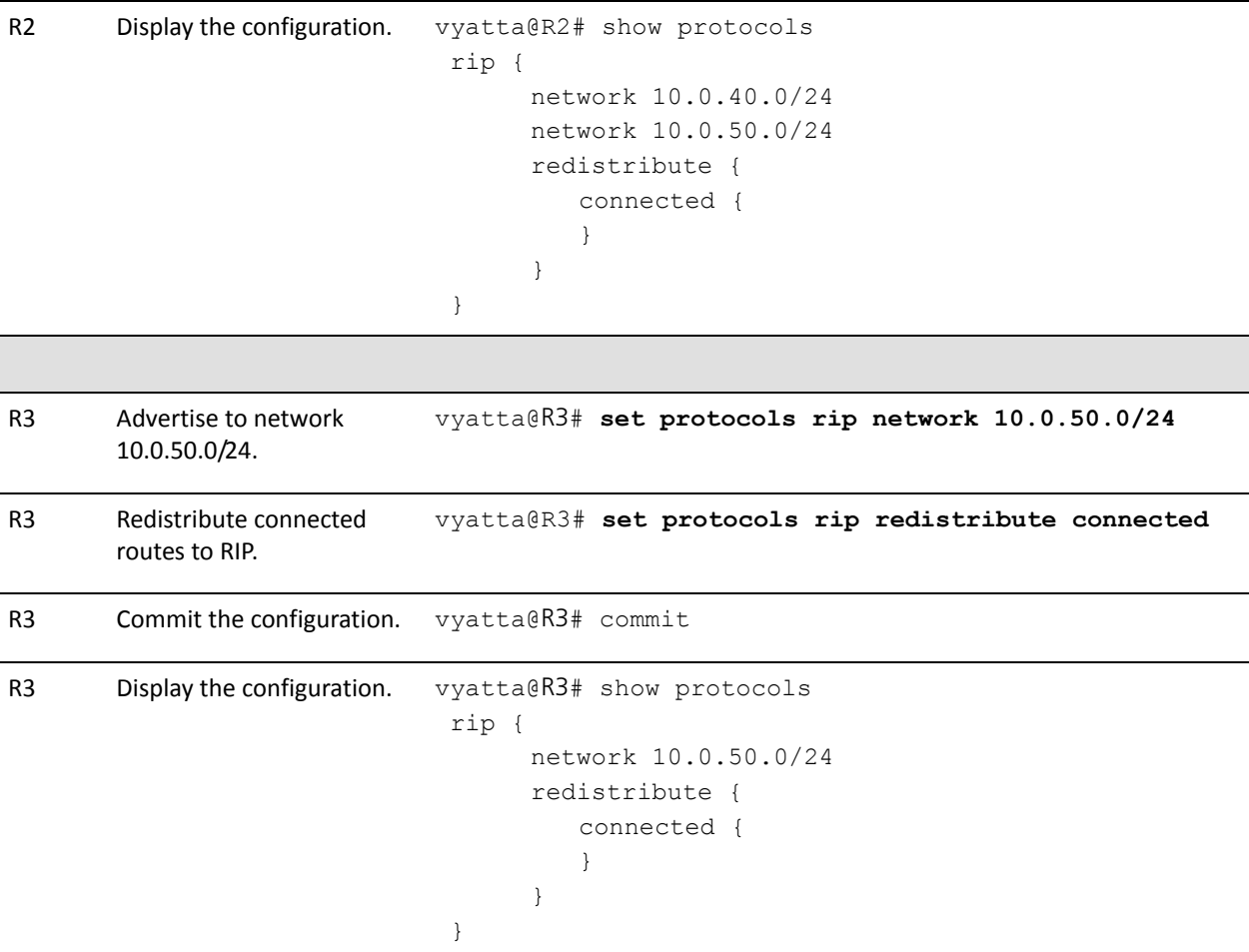

### <span id="page-15-0"></span>Verifying the RIP Configuration

The following operational mode commands can be used to verify the RIP configuration.

### <span id="page-15-1"></span>R3: show ip route

[Example 1-2](#page-15-2) shows the output of the **show ip route** command for router R3.

<span id="page-15-2"></span>Example 1-2 Verifying RIP on R3: "show ip route"

```
vyatta@R3:~$ show ip route
Codes: K - kernel route, C - connected, S - static, R - RIP, O - OSPF,
       I - ISIS, B - BGP, > - selected route, * - FIB route
R>* 10.0.20.0/24 [120/3] via 10.0.50.2, eth5, 00:20:16
```

```
R>* 10.0.30.0/24 [120/3] via 10.0.50.2, eth5, 00:34:04
R>* 10.0.40.0/24 [120/2] via 10.0.50.2, eth5, 02:15:26
C> * 10.0.50.0/24 is directly connected, eth5
C>* 10.0.60.0/24 is directly connected, eth6
C* 127.0.0.0/8 is directly connected, lo
vyatta@R3:~$
```
The output shows that routes to 10.0.20.0/24, 10.0.30.0/24, and 10.0.40.0/24 have been learned via RIP and that packets to those networks will be forwarded out eth5 to 10.0.50.2. Networks 10.0.50.0/24 and 10.0.60.0/24 are directly connected.

### <span id="page-16-0"></span>R3: show ip rip

The **show ip rip** command for R3 displays similar information in a different format. This is shown in [Example 1-3](#page-16-2).

<span id="page-16-2"></span>Example 1-3 Verifying RIP on R3: "show ip rip"

```
vyatta@R3:~$ show ip rip
Codes: R - RIP, C - connected, S - Static, O - OSPF, B - BGP
Sub-codes:
    (n) - normal, (s) - static, (d) - default, (r) - redistribute,
    (i) - interface
   Network Next Hop Metric From Tag Time
R(n) 10.0.20.0/24  10.0.50.2  3 10.0.50.2  0 00:23
R(n) 10.0.30.0/24   10.0.50.2   3 10.0.50.2   0 00:23
R(n) 10.0.40.0/24 10.0.50.2 2 10.0.50.2 0 00:23
C(i) 10.0.50.0/24 0.0.0.0 0 1 self 0
C(r) 10.0.60.0/24 0.0.0.0 1 self (connected:1) 0
vyatta@R3:~$
```
Again, the output shows that networks 10.0.20.0/24, 10.0.30.0/24, and 10.0.40.0/24 have been learned via RIP and that packets to those networks will be forwarded to 10.0.50.2. Networks 10.0.50.0/24 and 10.0.60.0/24 are directly connected.

### <span id="page-16-1"></span>R3: ping 10.0.20.1

Using the **ping** command from R3 we can confirm that we can reach hosts on remote networks. In this case we ping an IP address on R1. This is shown in [Example 1-4](#page-16-3).

<span id="page-16-3"></span>Example 1-4 Verifying RIP on R3: "ping 10.0.20.1"

```
vyatta@R3:~$ ping 10.0.20.1
PING 10.0.20.1 (10.0.20.1) 56(84) bytes of data.
```

```
64 bytes from 10.0.20.1: icmp seq=1 ttl=63 time=7.39 ms
64 bytes from 10.0.20.1: icmp_seq=2 ttl=63 time=1.56 ms
64 bytes from 10.0.20.1: icmp_seq=3 ttl=63 time=1.49 ms
\mathcal{C}--- 10.0.20.1 ping statistics ---
3 packets transmitted, 3 received, 0% packet loss, time 2002ms
rtt min/avg/max/mdev = 1.497/3.482/7.390/2.763 ms
vyatta@R3:~$
```
This confirms that the RIP configuration is working and that we are able to reach a remote network.

# <span id="page-18-1"></span><span id="page-18-0"></span>**Chapter 2: Router-Level Configuration**

<span id="page-18-2"></span>This chapter describes commands for configuring RIP at the router level. This chapter presents the following topics:

• [Router-Level Configuration Commands](#page-19-0)

## <span id="page-19-0"></span>**Router-Level Configuration Commands**

This chapter contains the following commands.

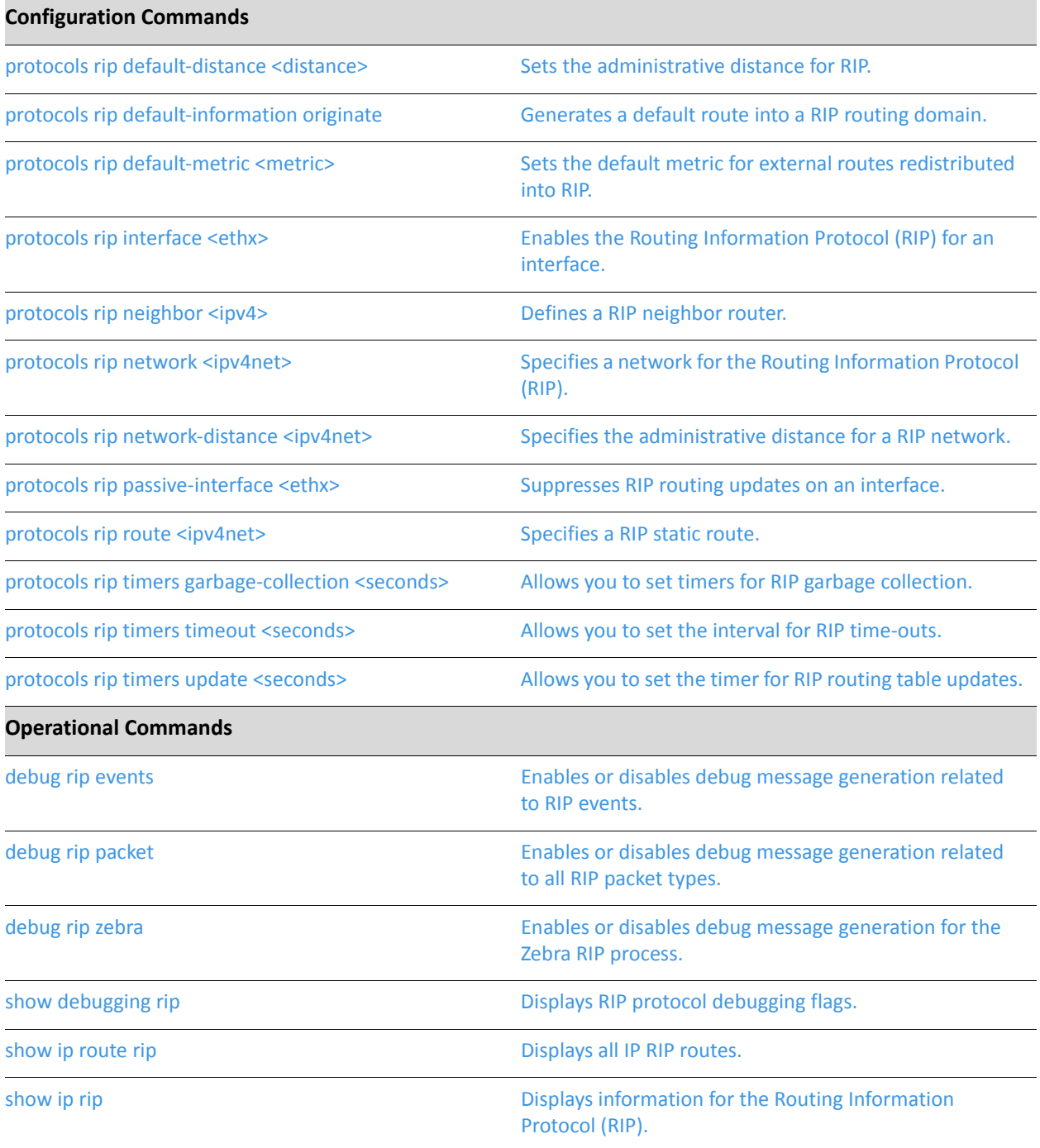

### <span id="page-20-0"></span>debug rip events

 $\overline{\phantom{0}}$ 

 $\overline{a}$ 

<span id="page-20-1"></span>Enables or disables debug message generation related to RIP events.

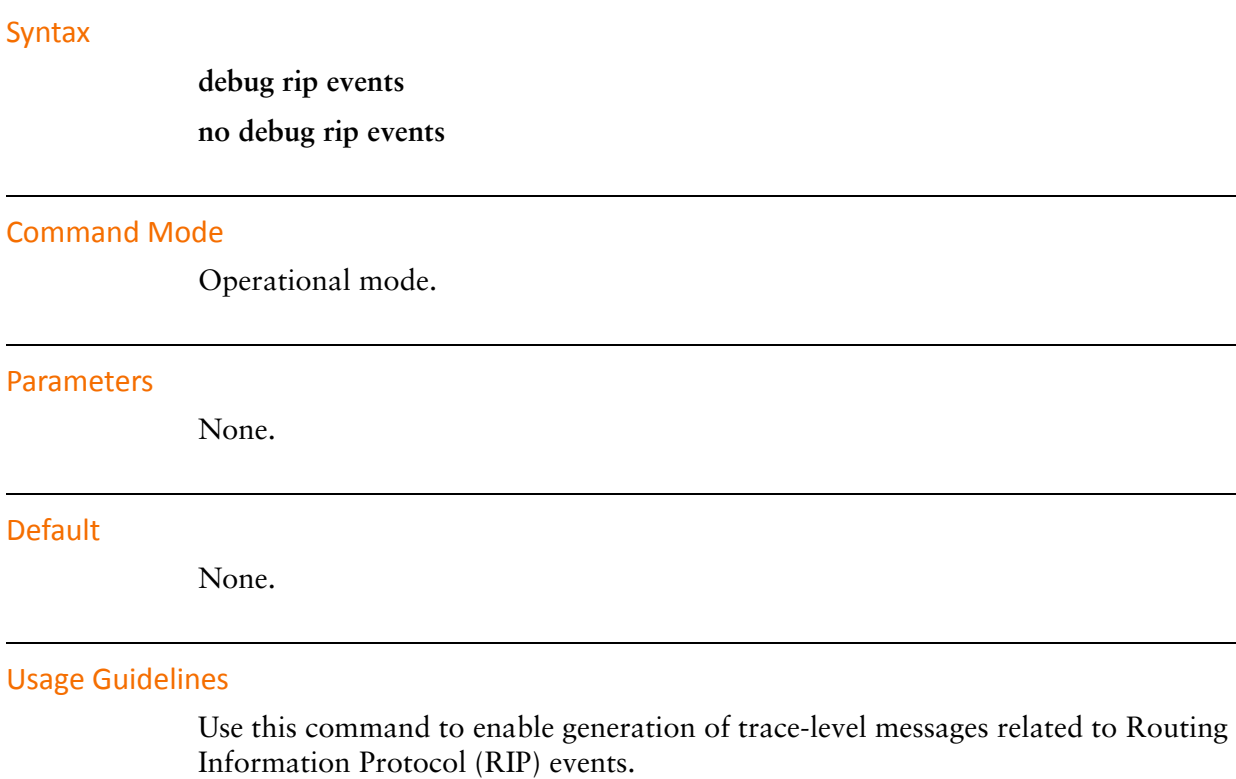

Use the **no** form of this command to disable debugging of RIP events.

### <span id="page-21-0"></span>debug rip packet

<span id="page-21-1"></span>Enables or disables debug message generation related to all RIP packet types.

#### Syntax

**debug rip packet** [**recv** [**detail**] | **send** [**detail**]] **no debug rip packet** [**recv** | **send** ]

#### **Command Mode**

Operational mode.

#### **Parameters**

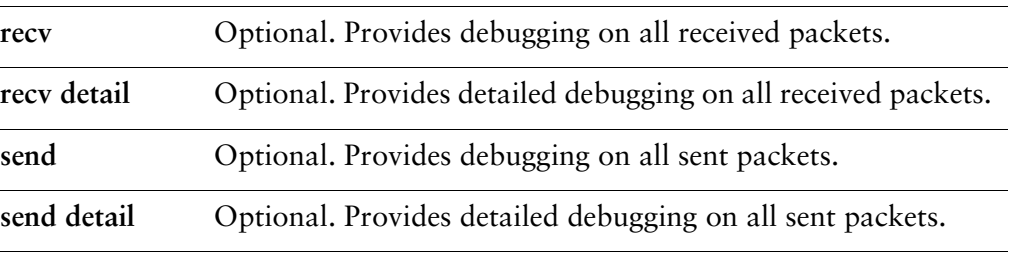

#### **Default**

None.

#### **Usage Guidelines**

Use this command to enable generation of trace-level messages related to all Routing Information Protocol (RIP) packet types.

Use the **no** form of this command to disable debugging of all RIP packet types.

### <span id="page-22-0"></span>debug rip zebra

<span id="page-22-1"></span>Enables or disables debug message generation for the Zebra RIP process.

#### Syntax

**debug rip zebra no debug rip zebra**

#### **Command Mode**

Operational mode.

#### Parameters

None.

#### **Default**

Debug messages are generated for actions related to the Zebra RIP process.

#### **Usage Guidelines**

Use this command to enable generation of trace-level messages related to the Zebra Routing Information Protocol (RIP) process.

Use the **no** form of this command to disable debugging for the Zebra RIP process.

### <span id="page-23-0"></span>protocols rip default-distance <distance>

<span id="page-23-1"></span>Sets the administrative distance for RIP.

#### **Syntax**

**set protocols rip default-distance** *distance* **delete protocols rip default-distance show protocols rip default-distance**

#### **Command Mode**

Configuration mode.

#### **Configuration Statement**

```
protocols {
    rip {
         default-distance distance
    ł
\mathcal{F}
```
#### **Parameters**

*distance* Mandatory. Sets the default administrative distance for RIP. The range is 1-255. The default is 120.

#### Default

The default administrative distance for RIP is 120.

#### **Usage Guidelines**

Use the **set** form of this command to set the default administrative distance for RIP. Use the **delete** form of this command to restore the default administrative distance for RIP.

Use the **show** form of this command to display the administrative distance for RIP.

### <span id="page-24-0"></span>protocols rip default-information originate

<span id="page-24-1"></span>Generates a default route into a RIP routing domain.

#### **Syntax**

**set protocols rip default-information originate delete protocols rip default-information originate show protocols rip default-information originate**

#### **Command Mode**

Configuration mode.

#### **Configuration Statement**

```
protocols {
    rip {
         default-information {
             originate
        }
    \mathcal{F}}
```
#### **Parameters**

None.

#### Default

By default, the system does not generate an external default route into the RIP routing domain.

#### **Usage Guidelines**

Use the **set** form of this command to generate a default route into the RIP routing domain.

Use the **delete** form of this command to restore the default behavior for default route generation into RIP.

Use the **show** form of this command to display default route generation configuration.

### <span id="page-25-0"></span>protocols rip default-metric <metric>

<span id="page-25-1"></span>Sets the default metric for external routes redistributed into RIP.

#### **Syntax**

**set protocols rip default-metric** *metric* **delete protocols rip default-metric show protocols rip default-metric**

#### **Command Mode**

Configuration mode.

#### **Configuration Statement**

```
protocols {
    rip {
         default-metric metric
    ł
\mathcal{F}
```
#### **Parameters**

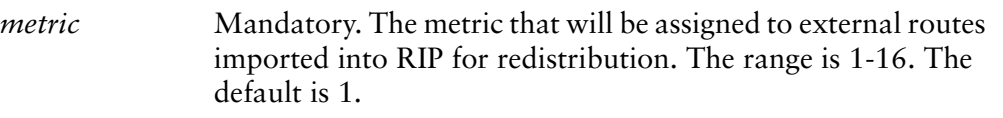

#### **Default**

Routes being imported into RIP are assigned a metric of 1.

#### **Usage Guidelines**

Use the **set** form of this command to set the metric for routes being redistributed into RIP.

Use the **delete** form of this command to restore the default RIP metric to default values.

Use the **show** form of this command to display the default metric for routes being redistributed into RIP.

### <span id="page-26-0"></span>protocols rip interface <ethx>

<span id="page-26-1"></span>Enables the Routing Information Protocol (RIP) for an interface.

#### **Syntax**

**set protocols rip interface** *ethx* **delete protocols rip interface** *ethx* **show protocols rip interface** *ethx*

#### **Command Mode**

Configuration mode.

#### **Configuration Statement**

```
protocols {
    rip {
       interface ethx
   ł
}
```
#### **Parameters**

*ethx* Mandatory. Multi-node. The name of a configured Ethernet interface. You can enable RIP on more than one interface by creating multiple **protocols rip interface** configuration nodes.

#### **Default**

None.

#### **Usage Guidelines**

Use the **set** form of this command to enable RIP on an interface. The interface must be enabled for RIP before you can use it for RIP routing.

Use the **delete** form of this command to disable RIP on an interface.

Use the **show** form of this command to display RIP interface configuration.

### <span id="page-27-0"></span>protocols rip neighbor <ipv4>

<span id="page-27-1"></span>Defines a RIP neighbor router.

#### **Syntax**

**set protocols rip neighbor** *ipv4* **delete protocols rip neighbor** *ipv4* **show protocols rip neighbor** 

#### **Command Mode**

Configuration mode.

#### **Configuration Statement**

```
protocols {
    rip {
        neighbor ipv4
   }
\}
```
#### **Parameters**

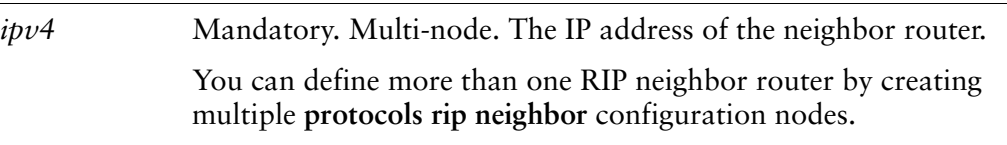

#### **Default**

None.

#### **Usage Guidelines**

Use the **set** form of this command to define a RIP neighbor router.

Use the **delete** form of this command to remove a neighbor router.

Use the **show** form of this command to display RIP neighbor configuration.

### <span id="page-28-0"></span>protocols rip network <ipv4net>

<span id="page-28-1"></span>Specifies a network for the Routing Information Protocol (RIP).

#### **Syntax**

**set protocols rip network** *ipv4net* **delete protocols rip network** *ipv4net* **show protocols rip network**

#### **Command Mode**

Configuration mode.

#### **Configuration Statement**

```
protocols {
    rip {
        network ipv4net
   }
\}
```
#### **Parameters**

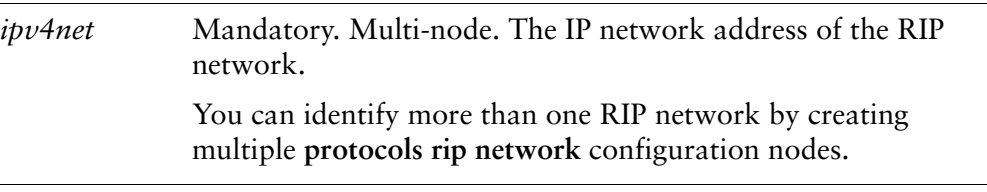

#### **Default**

None.

#### **Usage Guidelines**

Use the **set** form of this command to specify a RIP network.

Use the **delete** form of this command to remove a RIP network.

Use the **show** form of this command to display RIP network configuration.

### <span id="page-29-0"></span>protocols rip network-distance <ipv4net>

<span id="page-29-1"></span>Specifies the administrative distance for a RIP network.

#### **Syntax**

**set protocols rip network-distance** *ipv4net* {**access-list** *list-name* | **distance** *distance*} **delete protocols rip network-distance** *ipv4net* [**access-list** *list-name* | **distance** *distance*]

**show protocols rip network-distance** *ipv4net* [**access-list** | **distance**]

#### **Command Mode**

Configuration mode.

#### **Configuration Statement**

```
protocols {
   rip {
       network-distance ipv4net {
           access-list list-name
           distance distance
   }
}
```
#### **Parameters**

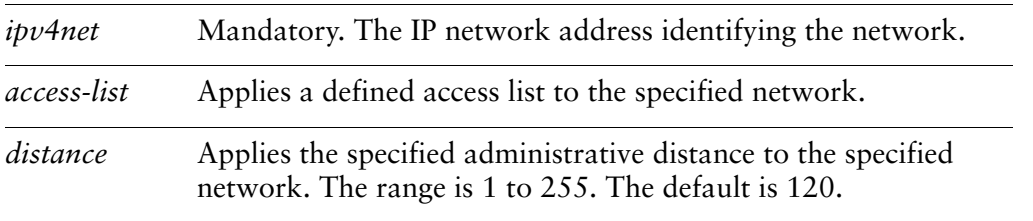

#### **Default**

None.

#### **Usage Guidelines**

Use the **set** form of this command to set the default administrative distance for a RIP network or apply an access list to a RIP network.

The administrative distance indicates the trustworthiness of a router or group of routers as a source of routing information. In general, the higher the value, the less trusted the entity. An administrative distance of 1 usually represents a directly connected network, and and an administrative distance of 255 the routing source is unreliable or unknown. The administrative distance conventionally applied to RIP is 120.

Use the **delete** form of this command to restore the default administrative distance to a RIP network or remove an access list.

Use the **show** form of this command to display administrative distance of a RIP network or access list application.

### <span id="page-31-0"></span>protocols rip passive-interface <ethx>

<span id="page-31-1"></span>Suppresses RIP routing updates on an interface.

#### **Syntax**

**set protocols rip passive-interface** *ethx* **delete protocols rip passive-interface** *ethx* **show protocols rip passive-interface**

#### **Command Mode**

Configuration mode.

#### **Configuration Statement**

```
protocols {
    rip {
       passive-interface ethx
   ł
\}
```
#### **Parameters**

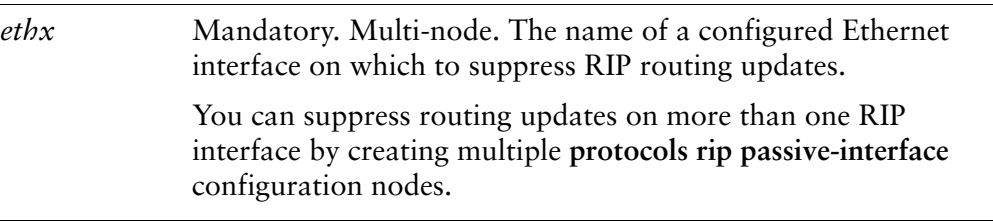

#### **Default**

RIP routing updates are not suppressed.

#### **Usage Guidelines**

Use the **set** form of this command to suppress RIP routing updates on an interface

Use the **delete** form of this command to disable RIP routing update suppression on an interface.

Use the **show** form of this command to display RIP route suppression configuration for an interface.

### <span id="page-33-0"></span>protocols rip route <ipv4net>

<span id="page-33-1"></span>Specifies a RIP static route.

#### **Syntax**

**set protocols rip route** *ipv4net* **delete protocols rip route** *ipv4net* **show protocols rip route**

#### **Command Mode**

Configuration mode.

#### **Configuration Statement**

```
protocols {
    rip {
        route ipv4net
   }
\}
```
#### **Parameters**

*ipv4net* Mandatory. The network address defining the RIP static route.

#### **Default**

None.

#### **Usage Guidelines**

Use the **set** form of this command to define a RIP static route.

Use the **delete** form of this command to remove a RIP static route.

Use the **show** form of this command to display RIP static route configuration.

### <span id="page-34-0"></span>protocols rip timers garbage-collection <seconds>

<span id="page-34-1"></span>Allows you to set timers for RIP garbage collection.

#### **Syntax**

**set protocols rip timers garbage-collection** *seconds* **delete protocols rip timers garbage-collection** [*seconds*] **show protocols rip timers garbage-collection**

#### **Command Mode**

Configuration mode.

#### **Configuration Statement**

```
protocols {
    rip {
         timers {
             garbage-collection seconds
        }
    \mathcal{F}}
```
#### **Parameters**

*seconds* Mandatory. The timer interval period in seconds. The range is 5 to 2147483647.

#### **Default**

The default is 120.

#### **Usage Guidelines**

Use the **set** form of this command to set the garbage collection timer. When the timer expires, the system will scan for stale RIP resources and release them for use.

Use the **delete** form of this command to restore the default value for the RIP garbage collection timer.

Use the **show** form of this command to display RIP garbage collection timer configuration.
# protocols rip timers timeout <seconds>

Allows you to set the interval for RIP time-outs.

### **Syntax**

**set protocols rip timers timeout** *seconds* **delete protocols rip timers timeout** [*seconds*] **show protocols rip timers timeout**

### **Command Mode**

Configuration mode.

### **Configuration Statement**

```
protocols {
     rip {
         timers {
              timeout seconds
         }
    \mathcal{F}}
```
## **Parameters**

*seconds* Mandatory. The RIP timeout interval, in seconds. The range is 5 to 2147483647. The default is 180.

### **Default**

RIP time-outs occur at 180 second.

### **Usage Guidelines**

Use the **set** form of this command to set the value for RIP time-outs.

Use the **delete** form of this command to restore the RIP timeout interval to the default value.

Use the **show** form of this command to display RIP timeout configuration.

# protocols rip timers update <seconds>

Allows you to set the timer for RIP routing table updates.

#### **Syntax**

**set protocols rip timers update** *seconds* **delete protocols rip timers update** [*seconds*] **show protocols rip timers update**

### **Command Mode**

Configuration mode.

### **Configuration Statement**

```
protocols {
     rip {
           timers {
               update seconds
          }
     \mathcal{F}\mathcal{F}
```
## **Parameters**

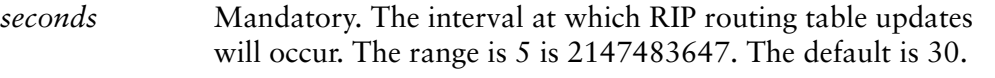

### **Default**

The RIP routing table is updated every 30 seconds.

### **Usage Guidelines**

Use the **set** form of this command to set the interval between RIP routing table updates. The shorter this interval, the more accurate the routing information in the tables; however, the more protocol network traffic occurs.

Use the **delete** form of this command to restore the RIP update timer to the default value.

Use the **show** form of this command to display the RIP update time configuration.

# show debugging rip

Displays RIP protocol debugging flags.

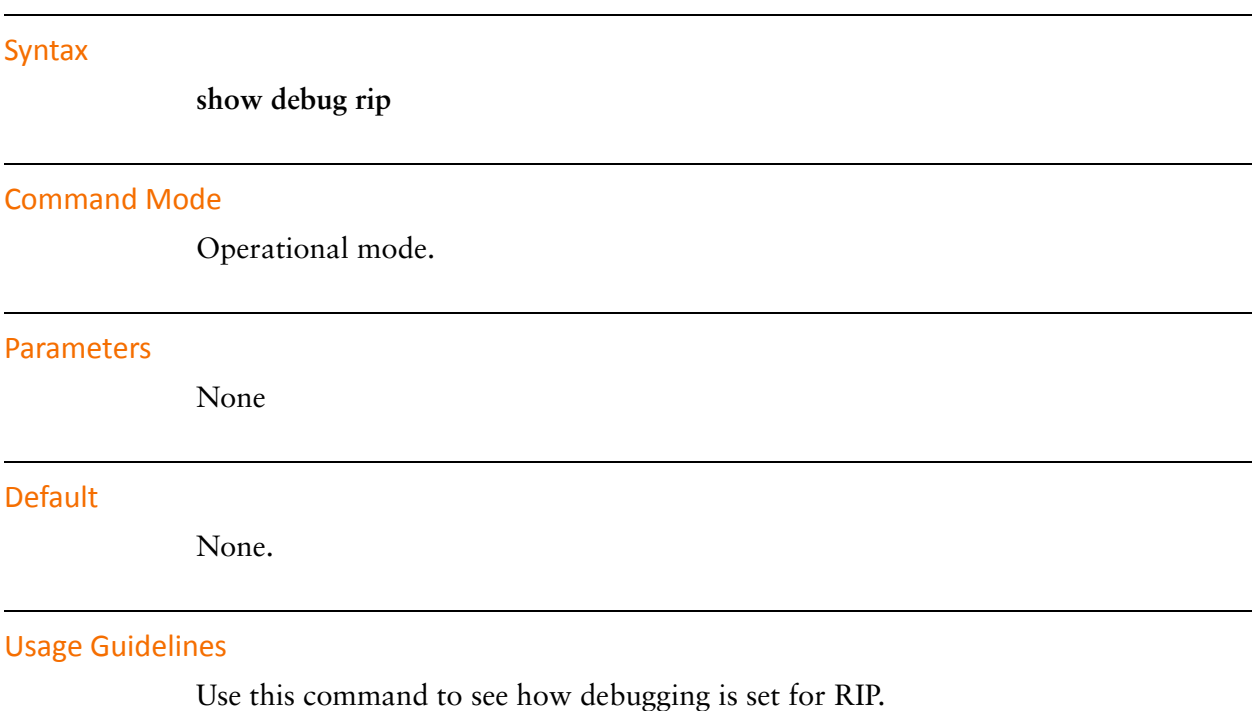

# show ip route rip

Displays all IP RIP routes.

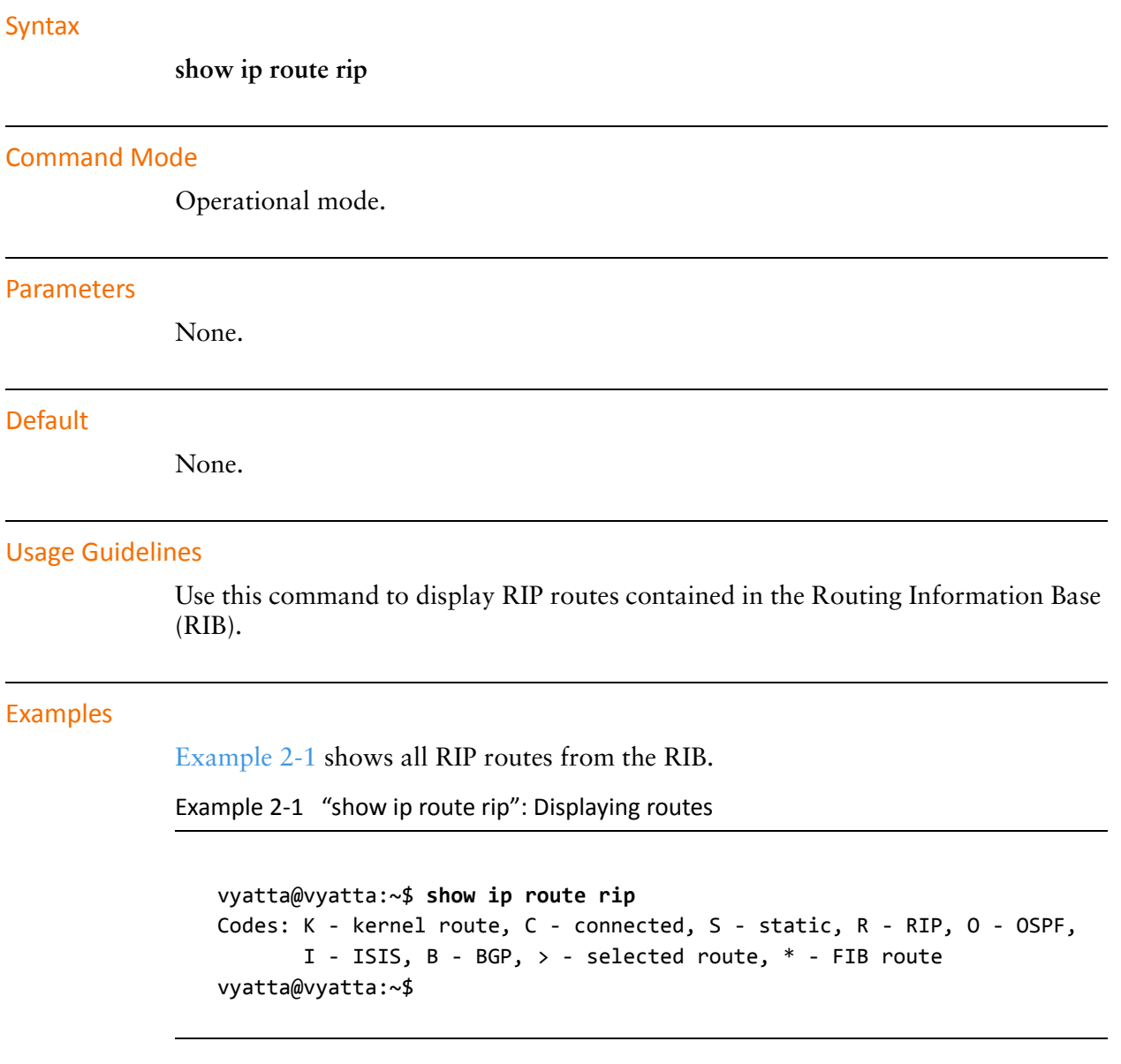

<span id="page-39-0"></span>l,

# show ip rip

Displays information for the Routing Information Protocol (RIP).

<span id="page-40-0"></span>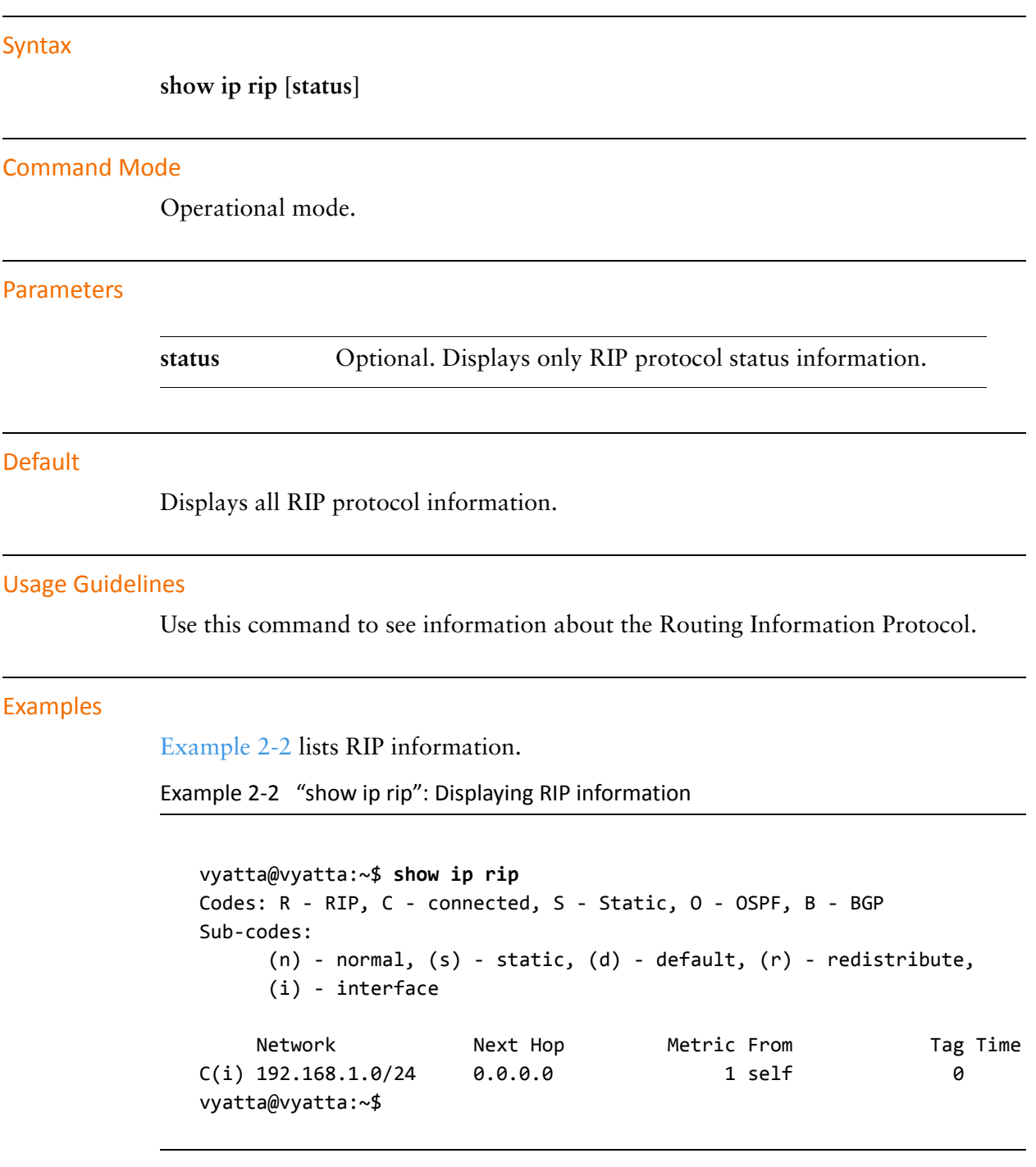

# **Chapter 3: Route Redistribution**

This chapter describes commands for redistributing routes from other routing protocols into RIP.

This chapter presents the following topics:

• [Route Redistribution Commands](#page-42-0)

# <span id="page-42-0"></span>**Route Redistribution Commands**

This chapter contains the following commands.

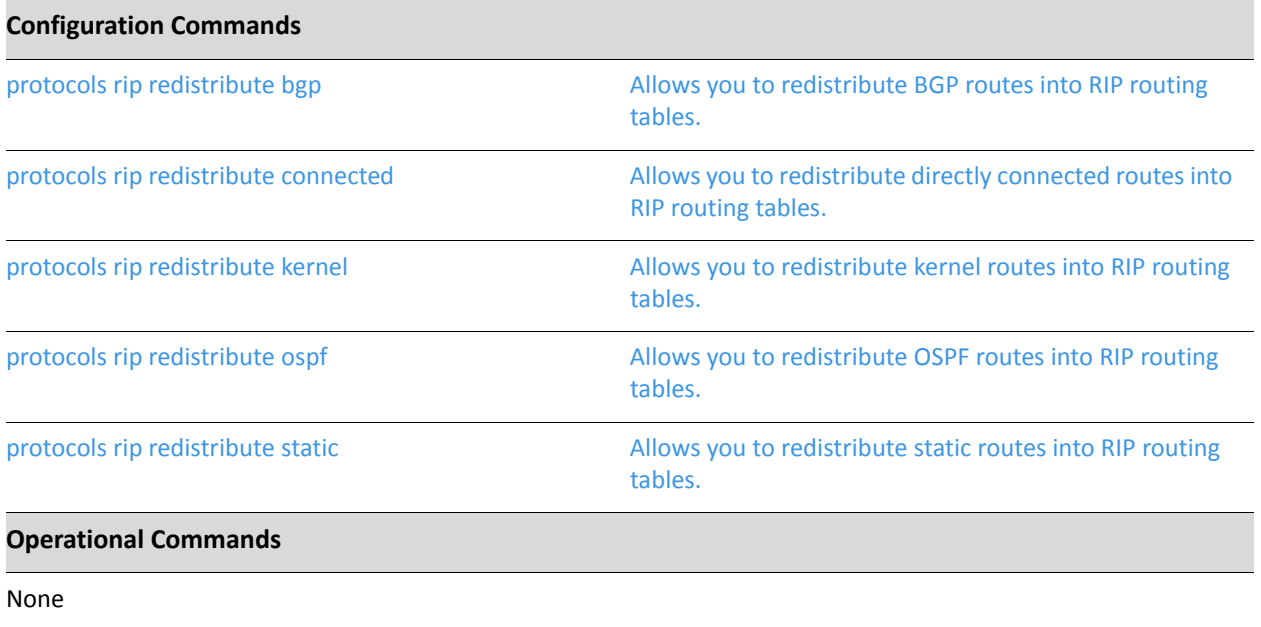

# <span id="page-43-0"></span>protocols rip redistribute bgp

<span id="page-43-1"></span>Allows you to redistribute BGP routes into RIP routing tables.

### Syntax

**set protocols rip redistribute bgp** [**metric** *metric* | **route-map** *map-name*] **delete protocols rip redistribute bgp** [**metric** | **route-map**] **show protocols rip redistribute bgp** [**metric** | **route-map**]

# **Command Mode**

Configuration mode.

# **Configuration Statement**

```
protocols {
    rip {
        redistribute {
            bgp \{metric metric
                 route-map map-name
            }
        }
    \}\mathcal{E}
```
# **Parameters**

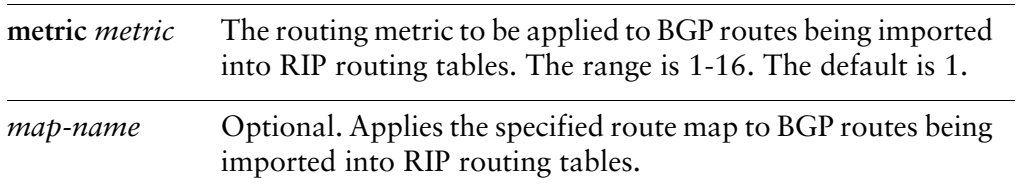

## Default

BGP routes being redistributed into RIP are assigned a routing metric of 1. By default, no route map is applied to redistributed BGP routes.

Use the **set** form of this command to set the routing metric for BGP routes being redistributed into RIP, or to specify a route map to be applied to redistributed BGP routes.

Use the **delete** form of this command to remove BGP route redistribution configuration.

Use the **show** form of this command to display BGP route redistribution configuration.

# <span id="page-45-0"></span>protocols rip redistribute connected

<span id="page-45-1"></span>Allows you to redistribute directly connected routes into RIP routing tables.

#### Syntax

**set protocols rip redistribute connected** [**metric** *metric* | **route-map** *map-name*] **delete protocols rip redistribute connected** [**metric** | **route-map**] **show protocols rip redistribute connected** [**metric** | **route-map**]

### **Command Mode**

Configuration mode.

### **Configuration Statement**

```
protocols {
    rip {
        redistribute {
            connected {
                 metric metric
                 route-map map-name
            }
        }
    \}\mathcal{E}
```
## **Parameters**

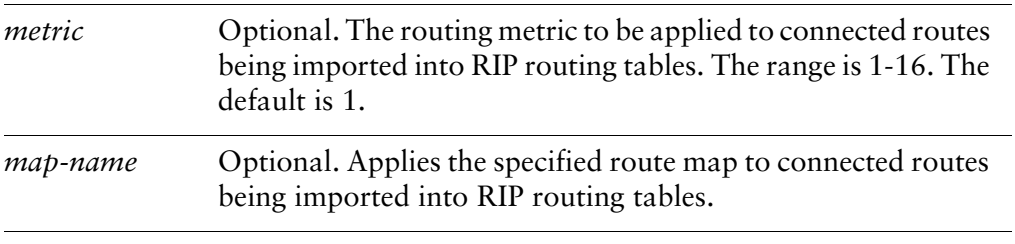

## Default

Connected routes being redistributed into RIP are assigned a routing metric of 1. By default, no route map is applied to redistributed connected routes.

Use the **set** form of this command to set the routing metric for connected routes being redistributed into RIP, or to specify a route map to be applied to redistributed connected routes.

Use the **delete** form of this command to remove connected route redistribution configuration.

Use the **show** form of this command to display connected route redistribution configuration.

# <span id="page-47-0"></span>protocols rip redistribute kernel

<span id="page-47-1"></span>Allows you to redistribute kernel routes into RIP routing tables.

### Syntax

**set protocols rip redistribute kernel** [**metric** *metric* | **route-map** *map-name*] **delete protocols rip redistribute kernel** [**metric** | **route-map**] **show protocols rip redistribute kernel** [**metric** | **route-map**]

# **Command Mode**

Configuration mode.

# **Configuration Statement**

```
protocols {
    rip {
        redistribute {
             kernel {
                 metric metric
                 route-map map-name
            }
        }
    \}\mathcal{E}
```
# **Parameters**

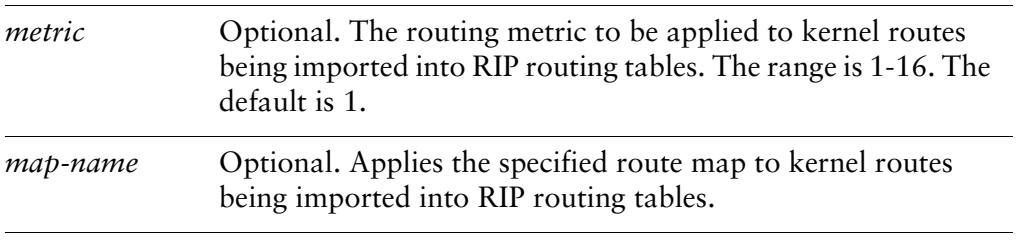

# Default

Kernel routes being redistributed into RIP are assigned a routing metric of 1. By default, no route map is applied to redistributed kernel routes.

Use the **set** form of this command to set the routing metric for kernel routes being redistributed into RIP, or to specify a route map to be applied to redistributed kernel routes.

Use the **delete** form of this command to remove kernel route redistribution configuration.

Use the **show** form of this command to display kernel route redistribution configuration.

# <span id="page-49-0"></span>**protocols rip redistribute ospf**

<span id="page-49-1"></span>Allows you to redistribute OSPF routes into RIP routing tables.

### Syntax

**set protocols rip redistribute ospf** [**metric** *metric* | **route-map** *map-name*] **delete protocols rip redistribute ospf** [**metric** | **route-map**] **show protocols rip redistribute ospf** [**metric** | **route-map**]

### **Command Mode**

Configuration mode.

### **Configuration Statement**

```
protocols {
    rip {
        redistribute {
            ospf {
                 metric metric
                 route-map map-name
            }
        }
    \}\mathcal{E}
```
## **Parameters**

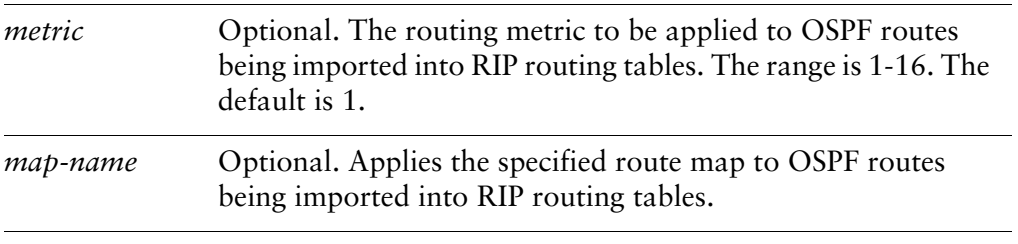

## Default

OSPF routes being redistributed into RIP are assigned a routing metric of 1. By default, no route map is applied to redistributed OSPF routes.

Use the **set** form of this command to set the routing metric for OSPF routes being redistributed into RIP, or to specify a route map to be applied to redistributed OSPF routes.

Use the **delete** form of this command to remove OSPF route redistribution configuration.

Use the **show** form of this command to display OSPF route redistribution configuration.

# <span id="page-51-0"></span>protocols rip redistribute static

<span id="page-51-1"></span>Allows you to redistribute static routes into RIP routing tables.

#### Syntax

**set protocols rip redistribute static** [**metric** *metric* | **route-map** *map-name*] **delete protocols rip redistribute static** [**metric** | **route-map**] **show protocols rip redistribute static** [**metric** | **route-map**]

### **Command Mode**

Configuration mode.

### **Configuration Statement**

```
protocols {
    rip {
        redistribute {
             static {
                 metric metric
                 route-map map-name
            }
        }
    \}\mathcal{E}
```
## **Parameters**

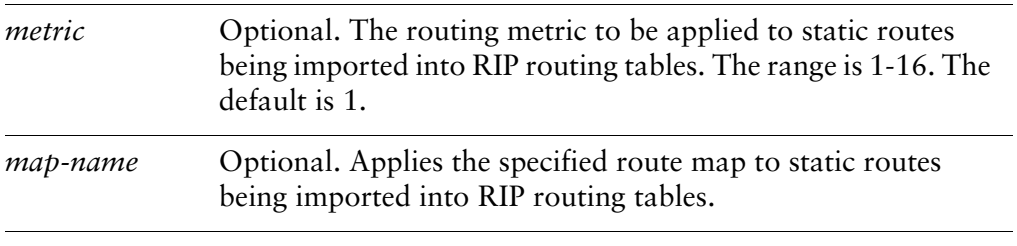

## Default

Static routes being redistributed into RIP are assigned a routing metric of 1. By default, no route map is applied to redistributed static routes.

Use the **set** form of this command to set the routing metric for static routes being redistributed into RIP, or to specify a route map to be applied to redistributed static routes.

Use the **delete** form of this command to remove static route redistribution configuration.

Use the **show** form of this command to display static route redistribution configuration.

# **Chapter 4: Route Filtering**

This chapter describes commands for RIP route filtering. This chapter presents the following topics:

• [RIP Route Filtering Commands](#page-54-0)

# <span id="page-54-0"></span>**RIP Route Filtering Commands**

This chapter contains the following commands.

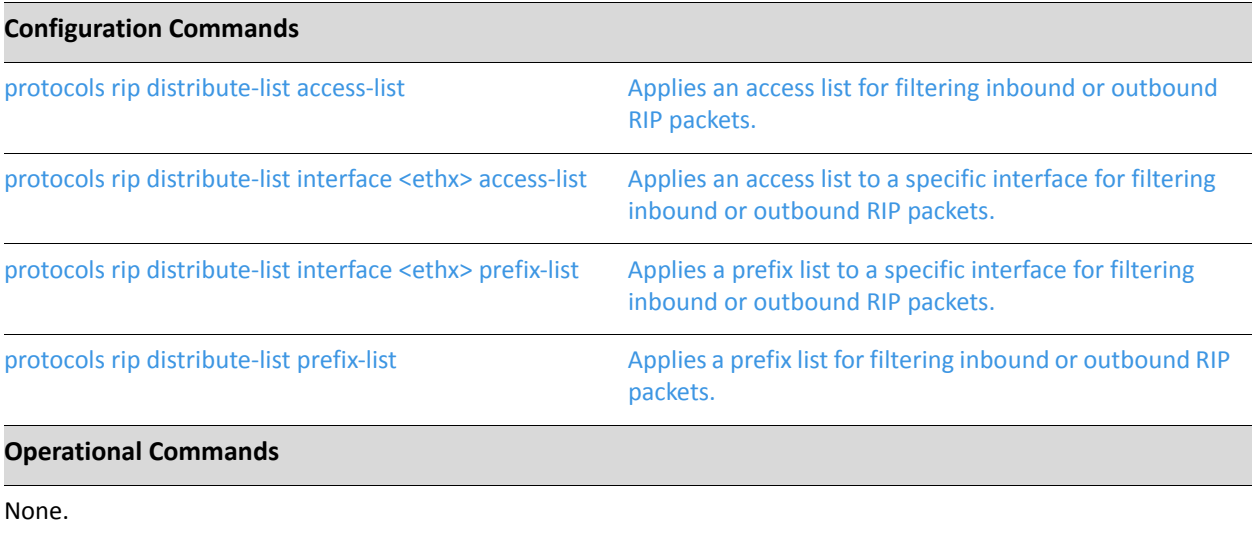

# <span id="page-55-0"></span>protocols rip distribute-list access-list

<span id="page-55-1"></span>Applies an access list for filtering inbound or outbound RIP packets.

### Syntax

**set protocols rip distribute-list access-list** {**in** *in-list* | **out** *out-list*} **delete protocols rip distribute-list access-list** {**in** | **out**} **show protocols rip distribute-list access-list** {**in** | **out**}

# **Command Mode**

Configuration mode.

# **Configuration Statement**

```
protocols {
    rip {
        distribute-list {
             access-list {
                 in in-List
                out out-List
            }
        }
    \}\mathcal{F}
```
# **Parameters**

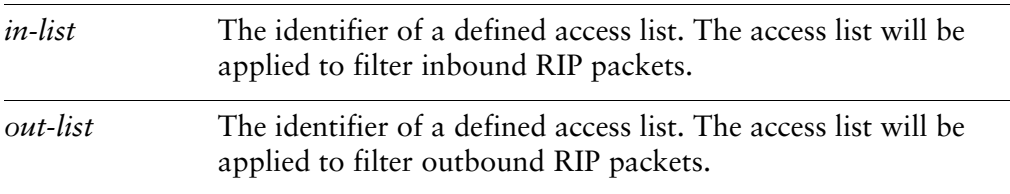

## Default

None.

Use the **set** form of this command to apply an access list for filtering inbound or outbound RIP packets.

Use the **delete** form of this command to remove access list packet filtering from RIP packets.

Use the **show** form of this command to display RIP access list filtering configuration.

# <span id="page-57-0"></span>protocols rip distribute-list interface <ethx> access-list

<span id="page-57-1"></span>Applies an access list to a specific interface for filtering inbound or outbound RIP packets.

## **Syntax**

**set protocols rip distribute-list interface** *ethx* **access-list** {**in** *in-list* | **out** *out-list*] **delete protocols rip distribute-list interface** *ethx* **access-list** {**in** | **out**} s**how protocols rip distribute-list interface** *ethx* **access-list** {**in** | **out**}

# **Command Mode**

Configuration mode.

# **Configuration Statement**

```
protocols {
     rip {
         distribute-list {
             interface ethx
                  access-list {
                      in in-List
                      out out-List
                  }
             \mathcal{E}}
    }
\mathcal{F}
```
## **Parameters**

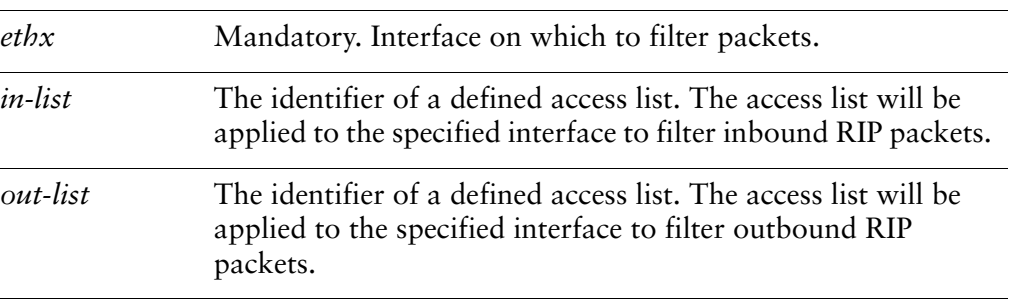

## Default

None.

# **Usage Guidelines**

Use the **set** form of this command to apply an access list to a specific interface for filtering inbound or outbound RIP packets.

Use the **delete** form of this command to remove RIP access list packet filtering from an interface.

Use the **show** form of this command to display RIP access list filtering configuration for an interface.

# <span id="page-59-0"></span>protocols rip distribute-list interface <ethx> prefix-list

<span id="page-59-1"></span>Applies a prefix list to a specific interface for filtering inbound or outbound RIP packets.

# Syntax

**set protocols rip distribute-list interface** *ethx* **prefix-list** {**in** *in-list* | **out** *out-list*} **delete protocols rip distribute-list interface** *ethx* **prefix-list** {**in** | **out**} **show protocols rip distribute-list interface** *ethx* **prefix-list** {**in** | **out**}

# **Command Mode**

Configuration mode.

# **Configuration Statement**

```
protocols {
     rip {
         distribute-list {
             interface ethx
                  prefix-list {
                      in in-List
                      out out-List
                  }
             \mathcal{E}}
    }
\mathcal{F}
```
# **Parameters**

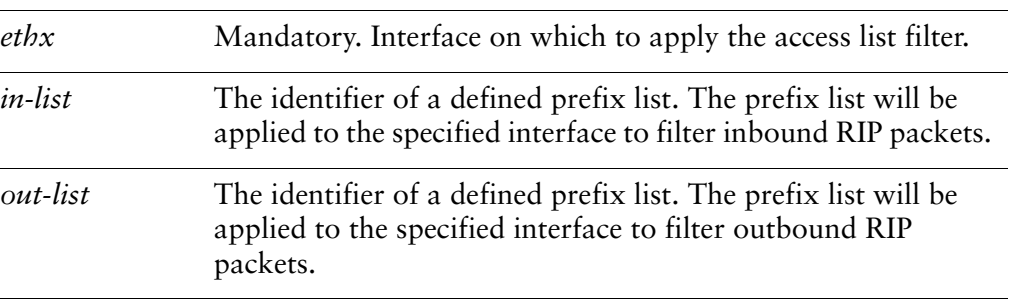

## Default

None.

# **Usage Guidelines**

Use the **set** form of this command to apply a prefix list to a specific interface for filtering inbound or outbound RIP packets.

Use the **delete** form of this command to remove RIP prefix list packet filtering from an interface.

Use the **show** form of this command to display RIP prefix list filtering configuration for an interface.

# <span id="page-61-0"></span>protocols rip distribute-list prefix-list

<span id="page-61-1"></span>Applies a prefix list for filtering inbound or outbound RIP packets.

### Syntax

**set protocols rip distribute-list prefix-list** {**in** *in-list* | **out** *out-list*} **delete protocols rip distribute-list prefix-list** {**in** | **out**} **show protocols rip distribute-list prefix-list** {**in** | **out**}

# **Command Mode**

Configuration mode.

# **Configuration Statement**

```
protocols {
    rip {
        distribute-list {
             prefix-list {
                 in in-List
                out out-List
            }
        }
    \}\mathcal{F}
```
# **Parameters**

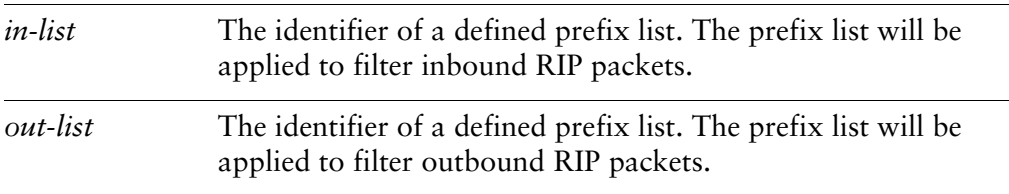

## Default

None.

Use the **set** form of this command to apply a prefix list for filtering inbound or outbound RIP packets.

Use the **delete** form of this command to remove RIP prefix list packet filtering.

Use the **show** form of this command to display RIP prefix list filtering configuration.

# **Chapter 5: RIP Interface Commands**

This chapter describes commands for configuring RIP on various interfaces. This chapter presents the following topics:

• [RIP Interface Commands](#page-64-0)

# <span id="page-64-0"></span>**RIP Interface Commands**

This chapter contains the following commands.

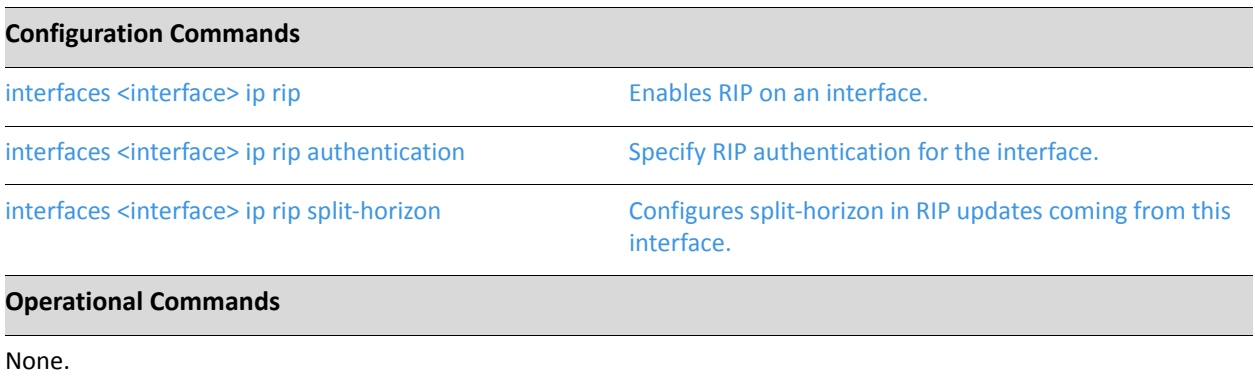

# <span id="page-65-0"></span>interfaces <interface> ip rip

<span id="page-65-1"></span>Enables RIP on an interface.

### Syntax

**set interfaces** *interface* **ip rip delete interfaces** *interface* **ip rip show interfaces** *interface* **ip rip**

# **Command Mode**

Configuration mode.

## **Configuration Statement**

interfaces *interface* { ip { rip }  $\}$ 

## **Parameters**

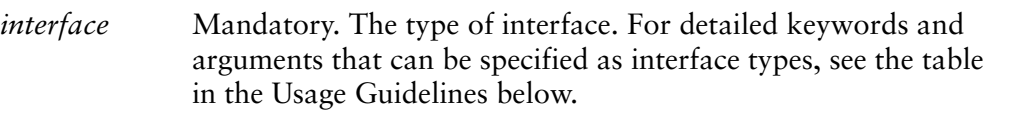

## Default

None.

# **Usage Guidelines**

Use this command to enable Routing Information Protocol (RIP) on an interface.

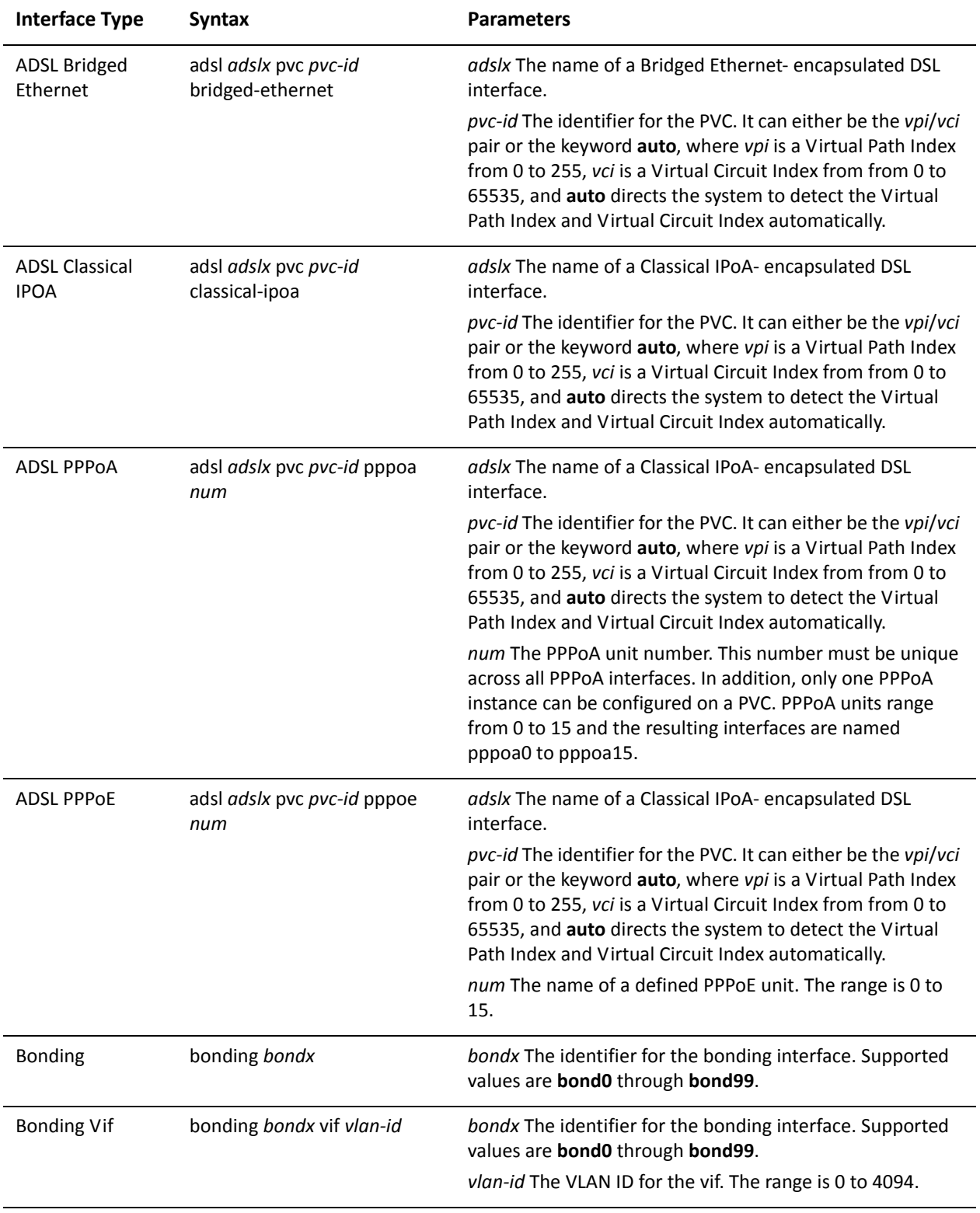

The following table shows the syntax and parameters for supported interface types.

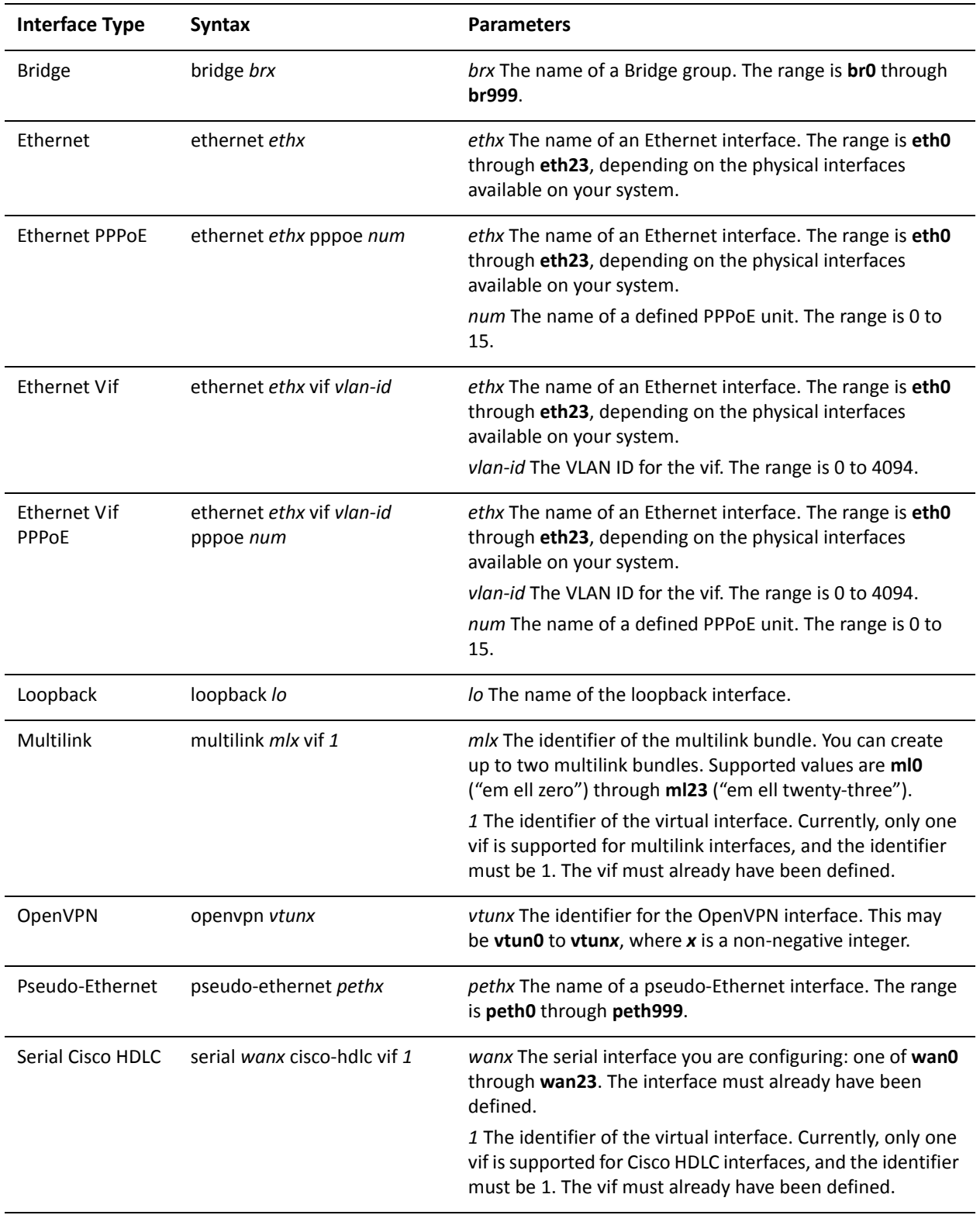

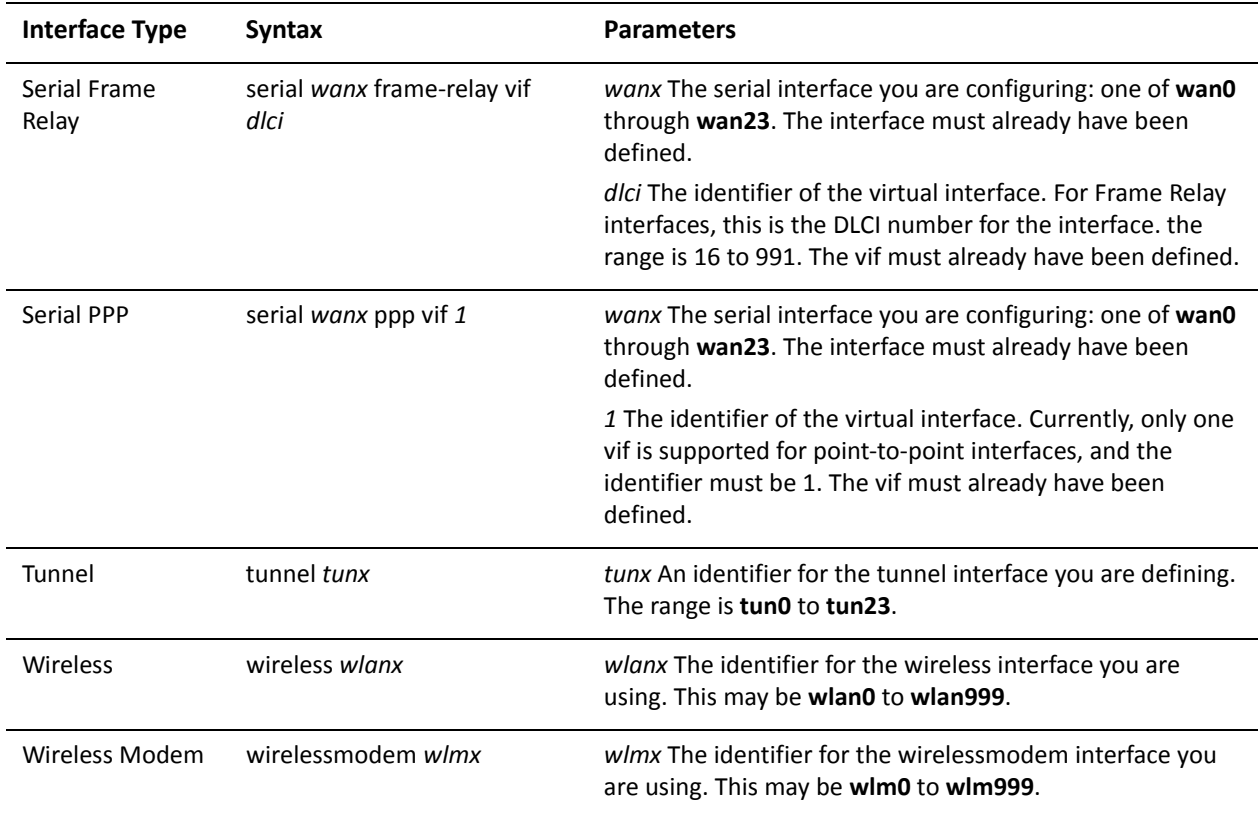

Use the set form of this command to enable RIP on an interface.

Use the delete form of this command to remove all RIP configuration and disable RIP on the interface.

Use the show form of this command to display RIP configuration.

# <span id="page-69-0"></span>interfaces <interface> ip rip authentication

<span id="page-69-1"></span>Specify RIP authentication for the interface.

### Syntax

**set interfaces** *interface* **ip rip authentication** [**md5** *md5-key* **password** *md5-password* | **plaintext-password** *password*]

**delete interfaces** *interface* **ip rip authentication** [**md5** *md5-key* **password** | **plaintext-password**]

**show interfaces** *interface* **ip rip authentication** [**md5** *md5-key* **password** | **plaintext-password**]

### **Command Mode**

Configuration mode.

## **Configuration Statement**

```
interfaces interface {
    ip {
        rip {
            authentication {
                md5 md5-key {
                    password md5-password
                \mathcal{F}plaintext-password password
            }
        \}}
\}
```
### Parameters

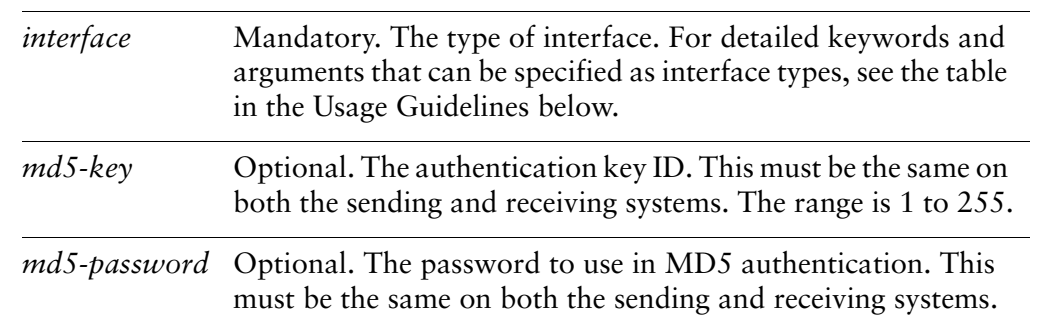

*password* Optional. The password to use in simple (plain-text) authentication. This must be the same on both the sending and receiving systems.

### Default

None.

### **Usage Guidelines**

Use this command to specify the authentication method to be used for RIP on an interface. This authentication is independent of the authentication configured for the RIP area.

In plain text authentication, passwords are sent through the network in plain text. In MD5 authentication, the system uses the Message Digest 5 (MD5) algorithm to compute a hash value from the contents of the RIP packet and the password. The hash value and the MD5 key are included in the transmitted packet, and the receiving system (configured with the same password) calculates its own hash function, which must match.

The authentication parameters must be the same for all routers that are to establish two-way communication within a network. If two routers do not agree on these parameters, they will not consider establish adjacencies, and will disregard one another's communications.

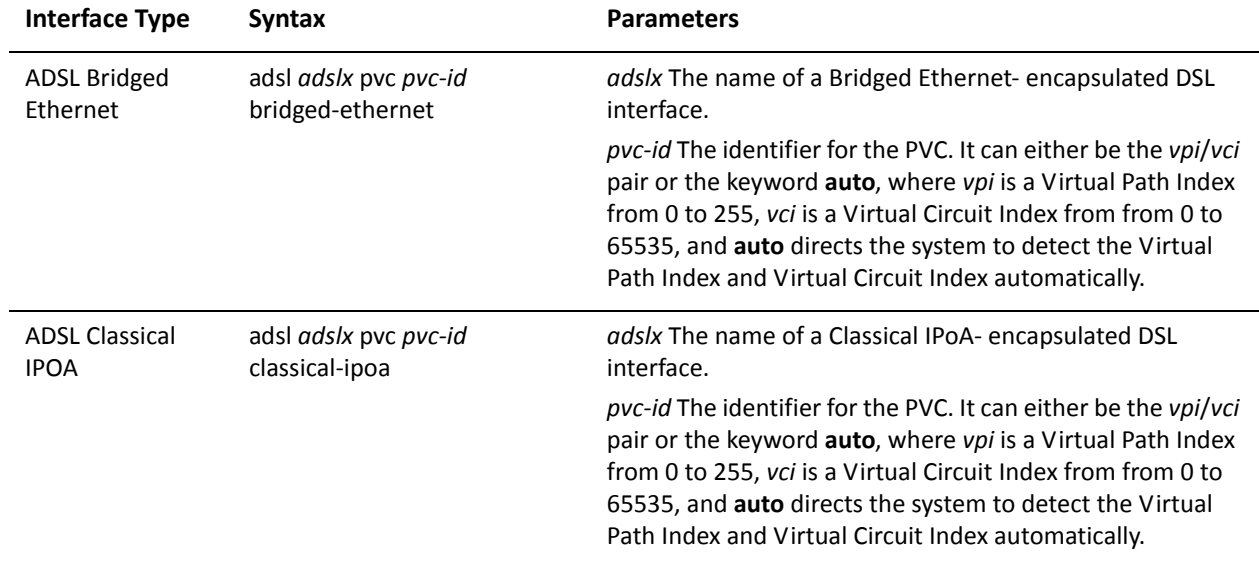

The following table shows the syntax and parameters for supported interface types.

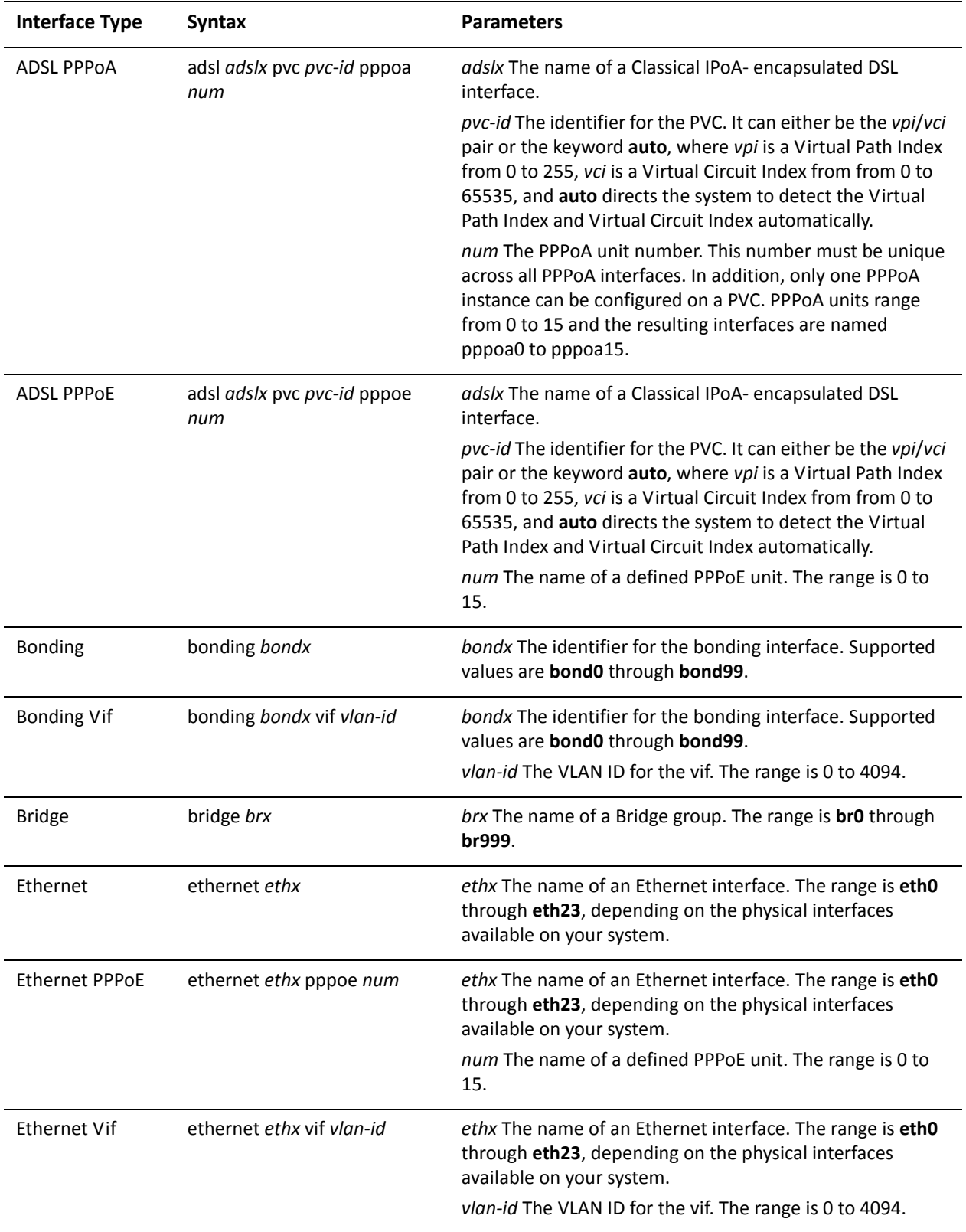
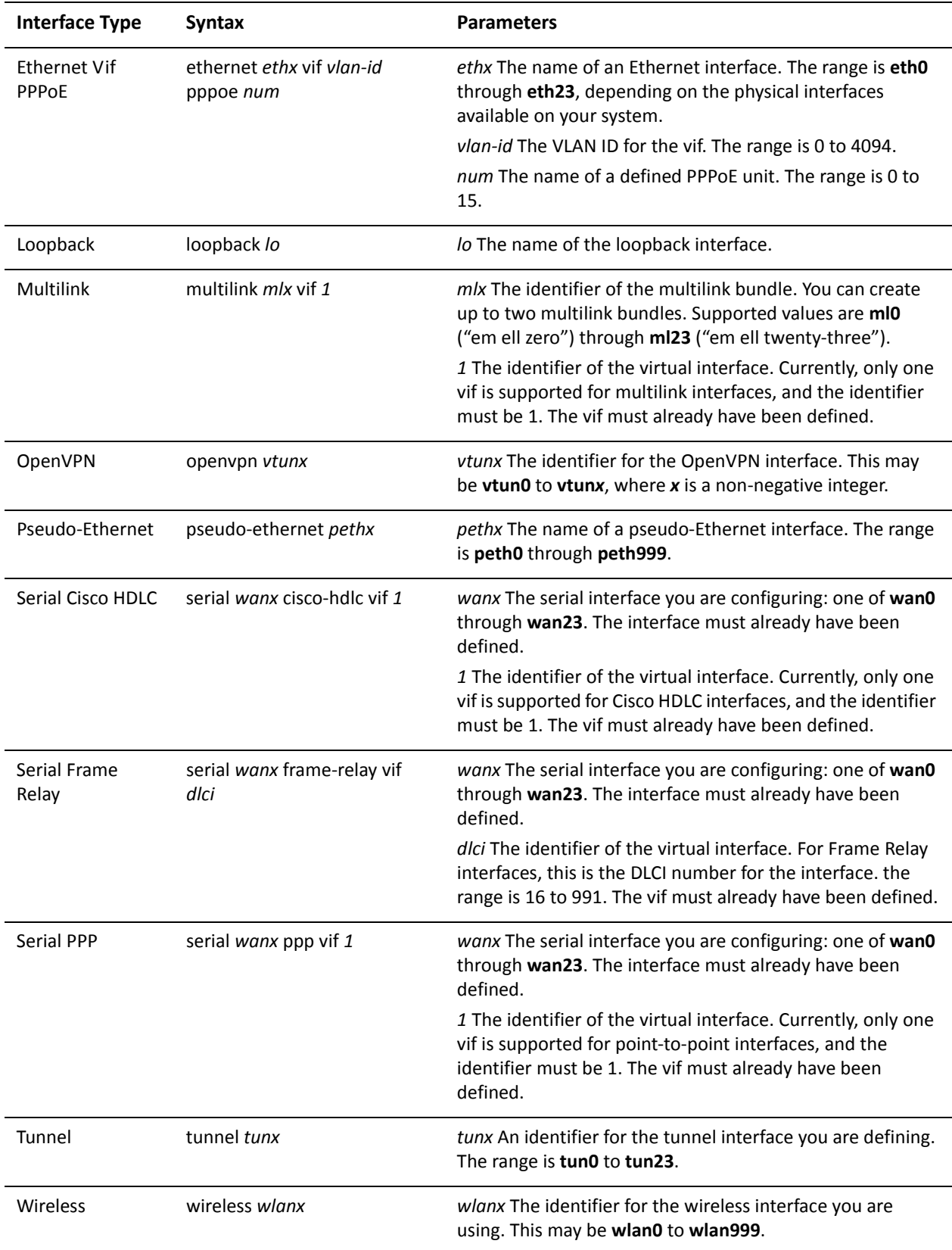

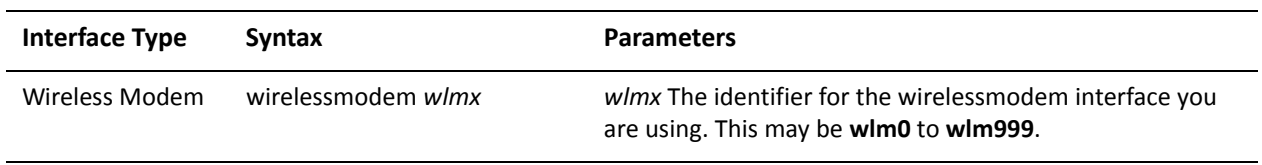

Use the **set** form of this command to set RIP authentication for an interface.

Use the **delete** form of this command to remove RIP interface authentication configuration information.

Use the **show** form of this command to display RIP interface authentication configuration information.

# **\$-%-**

Configures split-horizon in RIP updates coming from this interface.

#### Syntax

**set interfaces** *interface* **ip rip split-horizon** [**disable** | **poison-reverse**] **delete interfaces** *interface* **ip rip split-horizon** [**disable** | **poison-reverse**] **show interfaces** *interface* **ip rip split-horizon**

#### **Command Mode**

Configuration mode.

### **Configuration Statement**

 $\mathcal{E}$ 

```
interfaces interface {
ip {
    rip {
        split-horizon {
           disable
            poison-reverse
        }
    }
\}
```
# **Parameters**

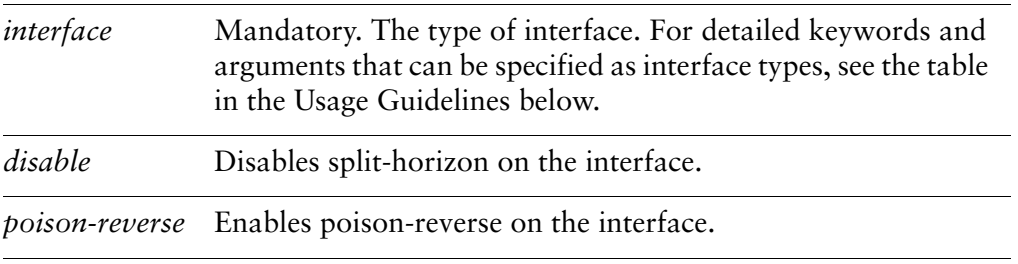

#### Default

Split-horizon is enabled.

## **Usage Guidelines**

Use this command to disable split-horizon or enable split-horizon poison-reverse on an interface running RIP.

Split-horizon is a stability feature that reduces the possibility of network loops, particularly in the case where links become disconnected. It stops an interface from including in its network updates any routes that it learned from that interface. Split horizon is effective at preventing loops between routers that are directly connected to one another, and speeds convergence when network conditions change and is the default setting in RIP.

Poison reverse is a variation of split horizon. When an interface with poison reverse enabled detects that a link is down, it increases the metric for that route to 16, and propagates that information in its next update. Since 15 is the largest number of hops considered reachable on a RIP network, increasing the metric to 16 renders the route unreachable as far as downstream RIP routers are concerned. This is called "poisoning" the route. Poison reverse can be useful for propagating information about bad routes to routers that are downstream but not immediate neighbors, where split horizon is ineffective.

When this option is enabled, the router includes the route in announcements to the neighbor from which it was learned. When this option is disabled, the router omits the route in announcements to the neighbor from which it was learned.

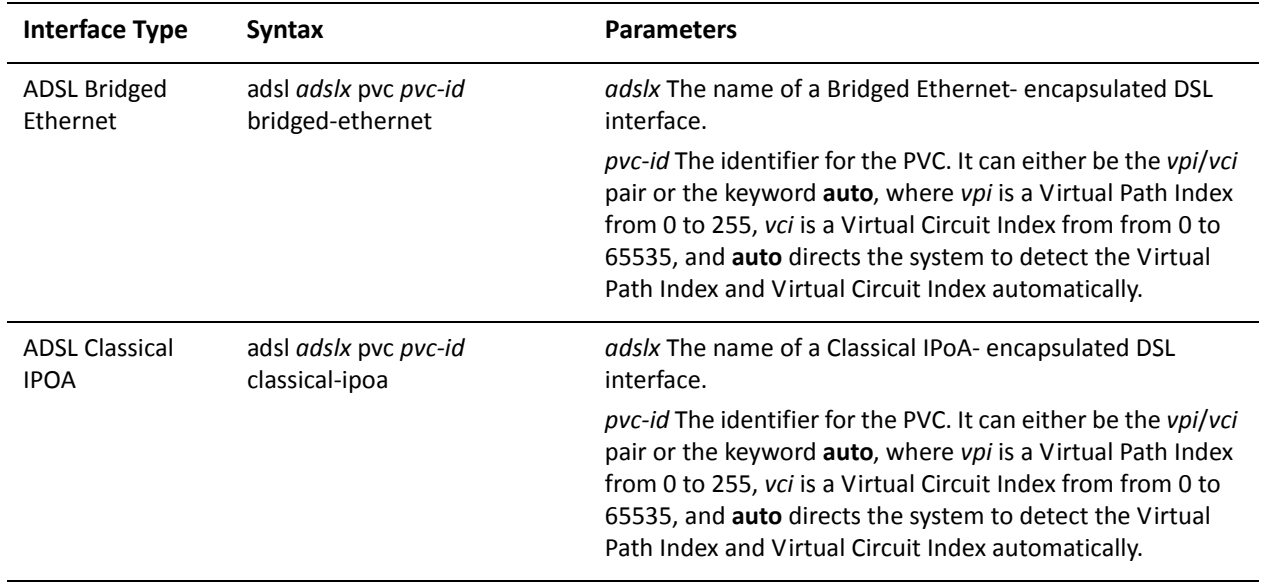

The following table shows the syntax and parameters for supported interface types.

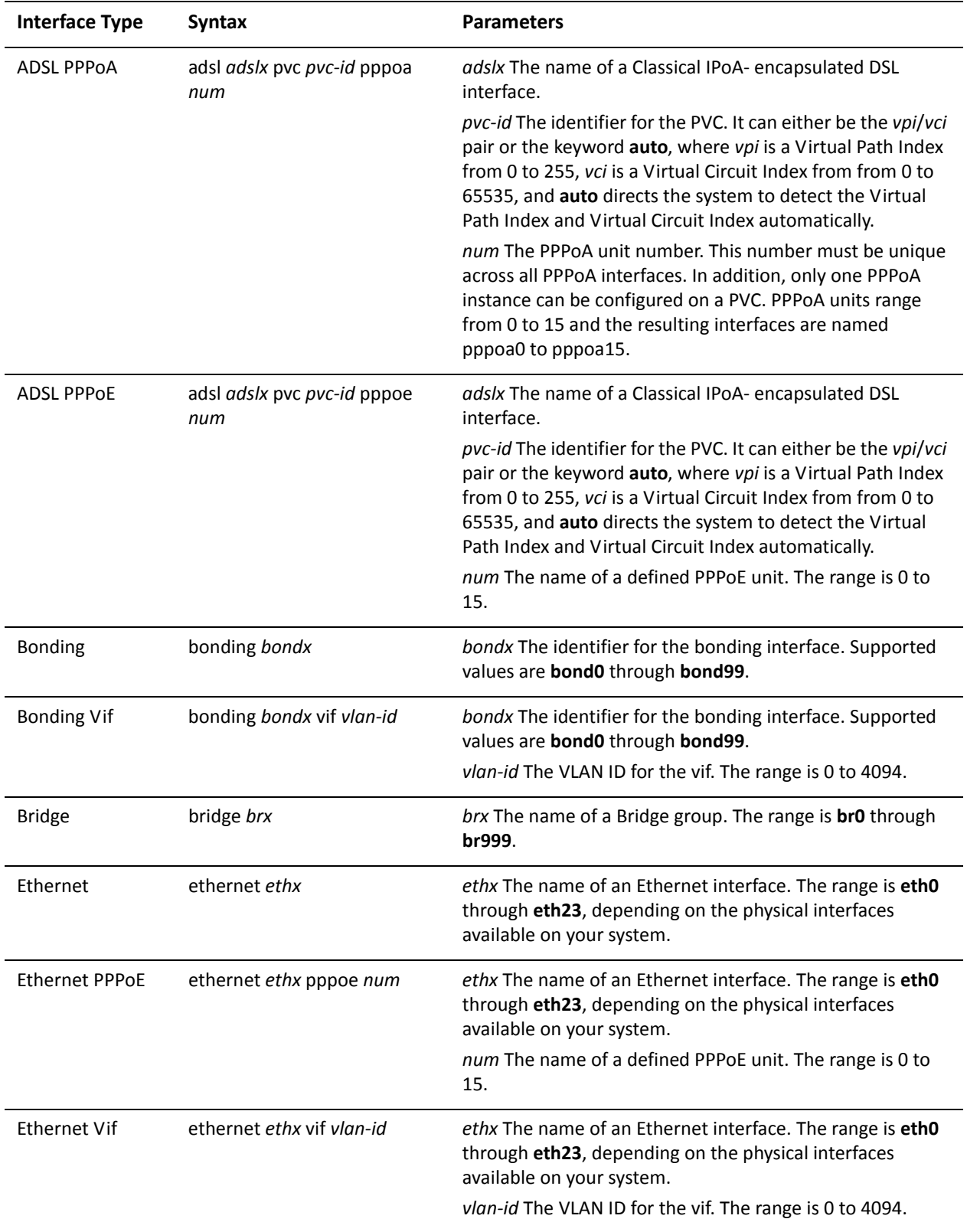

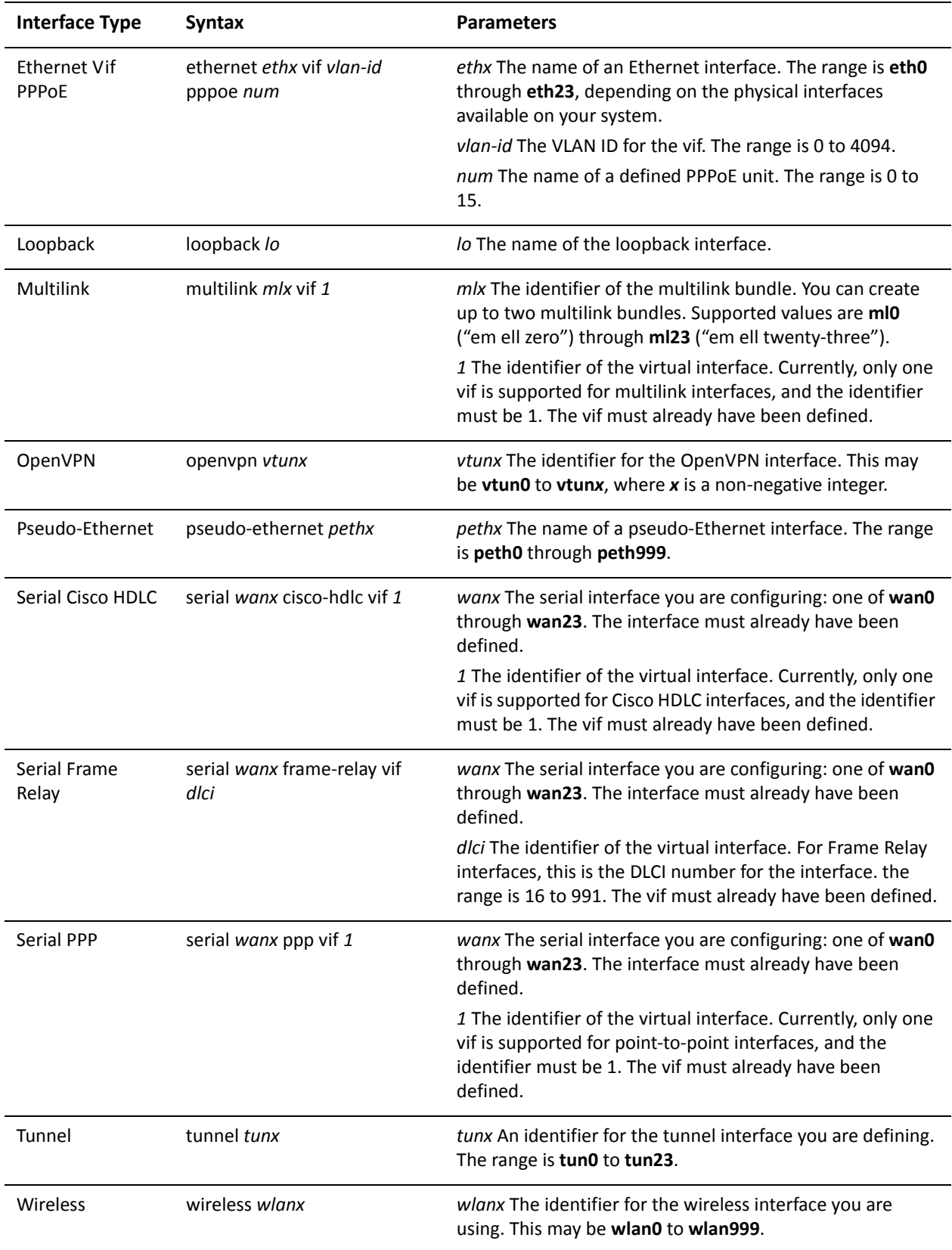

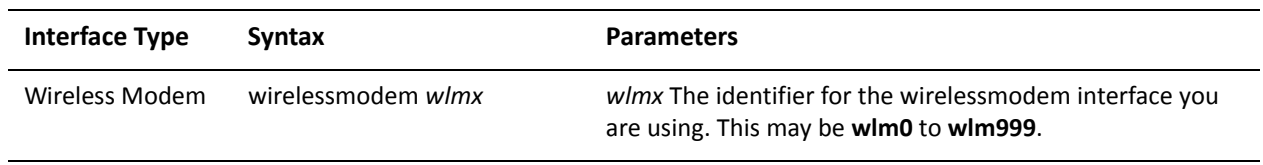

Use the **set** form of this command to configure split-horizon and split-horizon poison-reverse on an interface running RIP.

Use the **delete** form of this command to restore the default configuration.

Use the **show** form of this command to display split-horizon configuration.

# **Glossary of Acronyms**

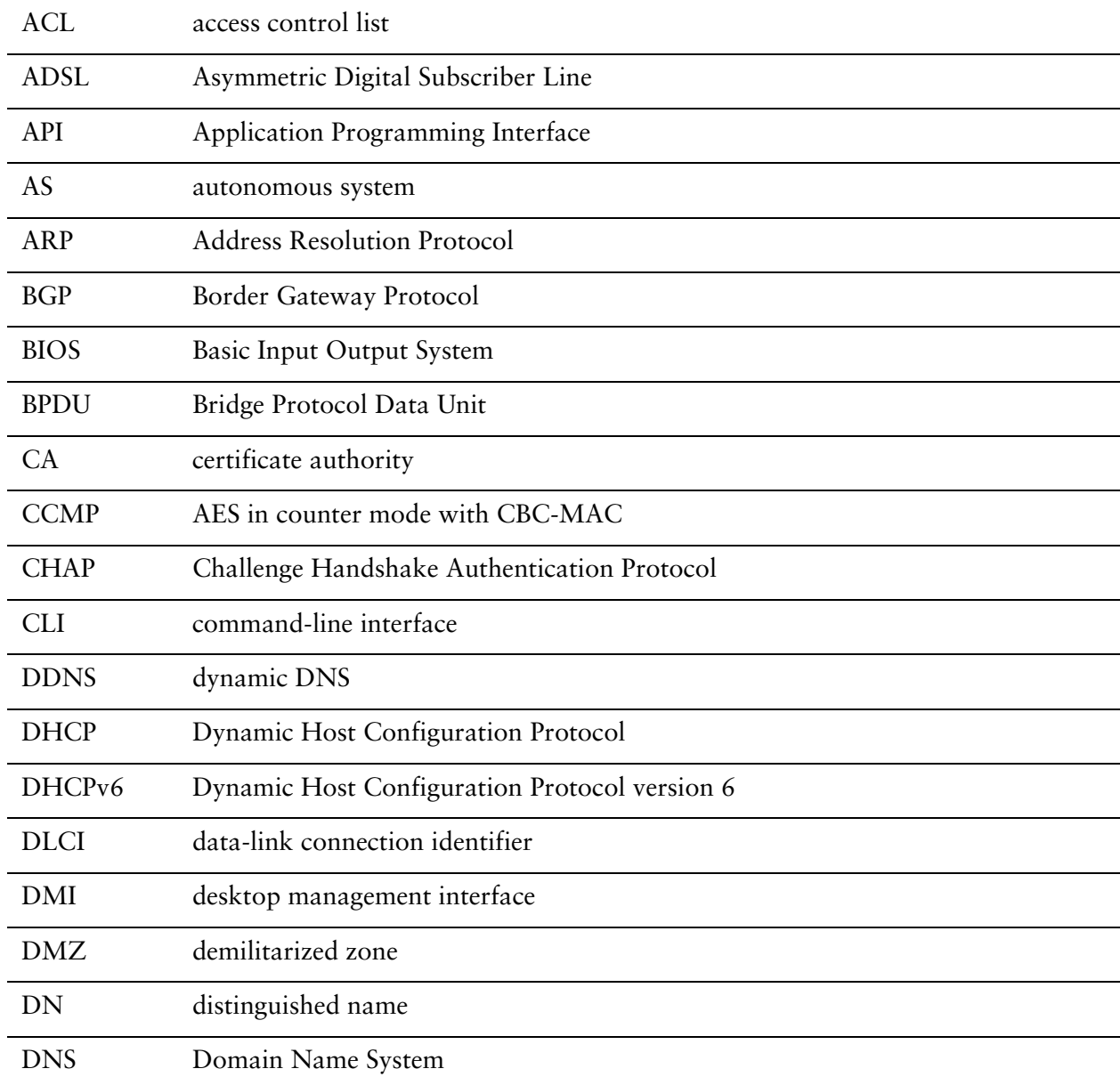

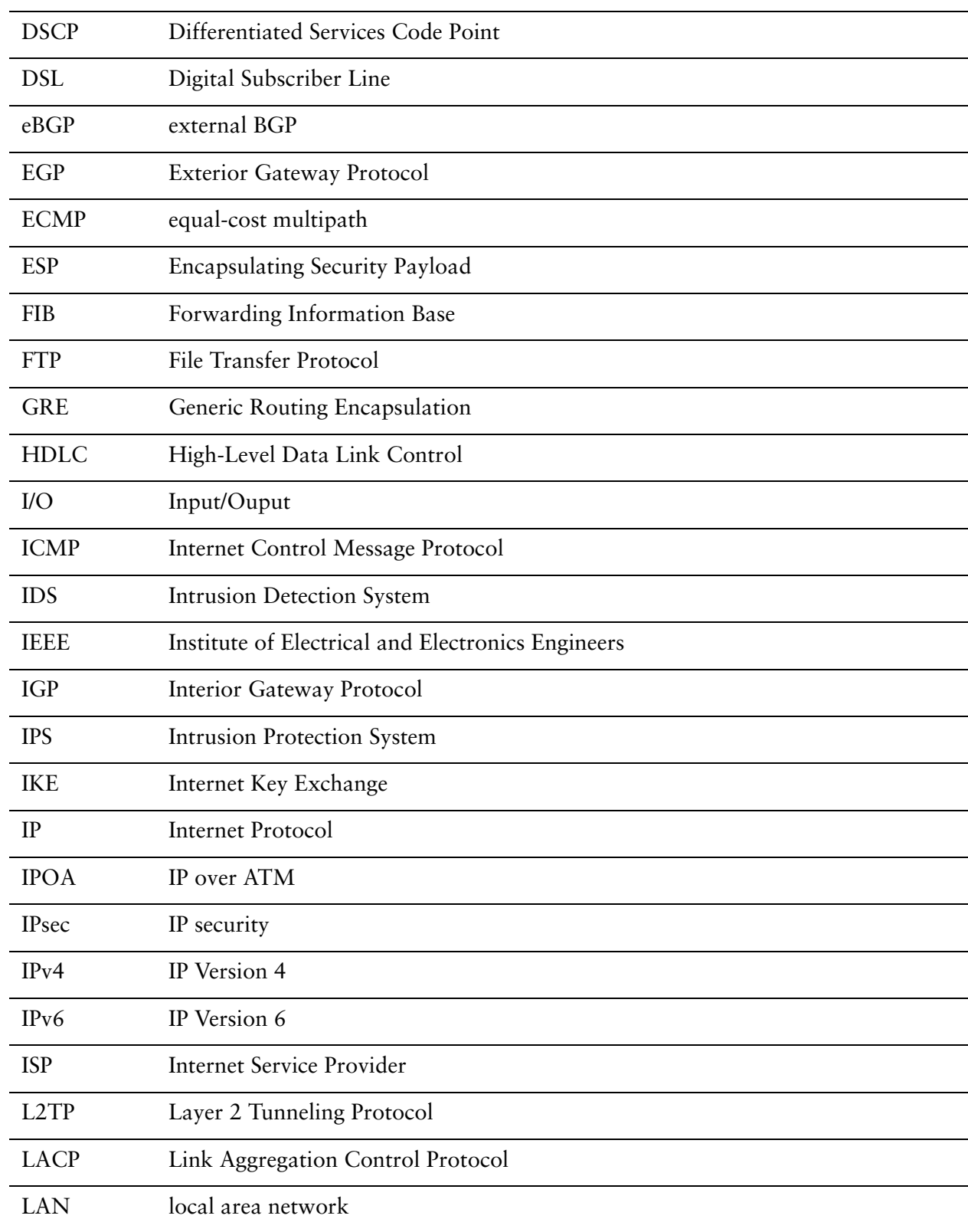

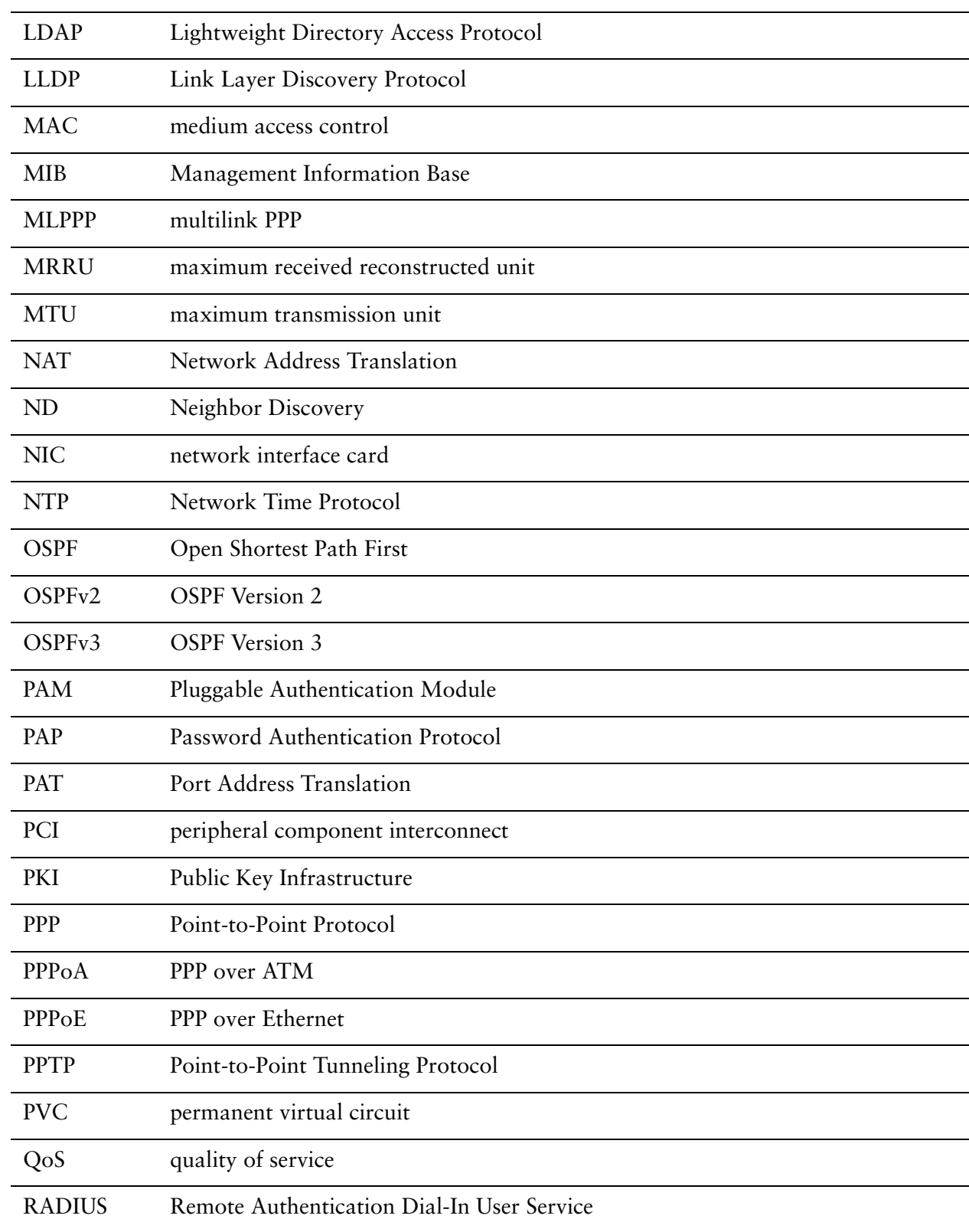

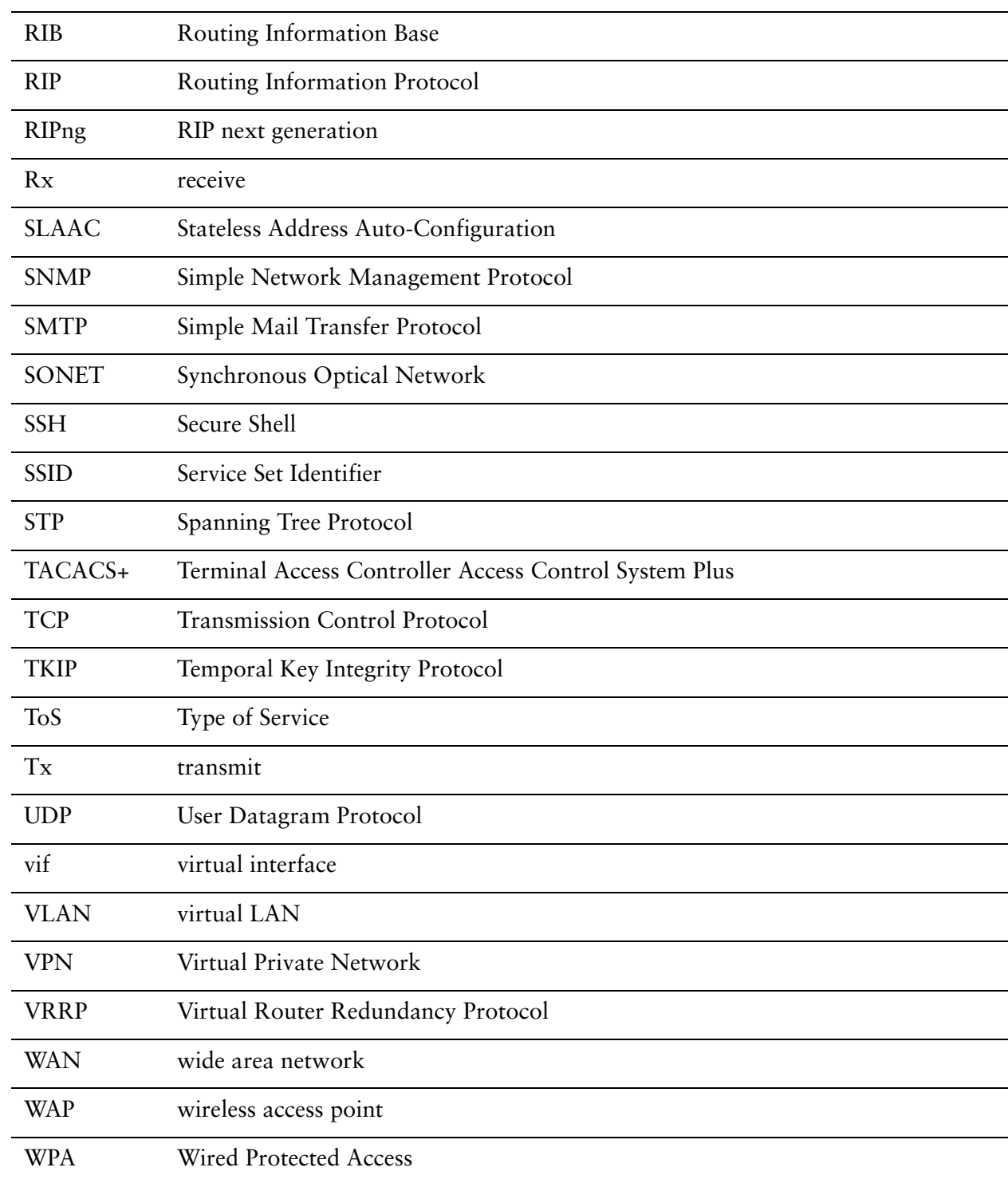